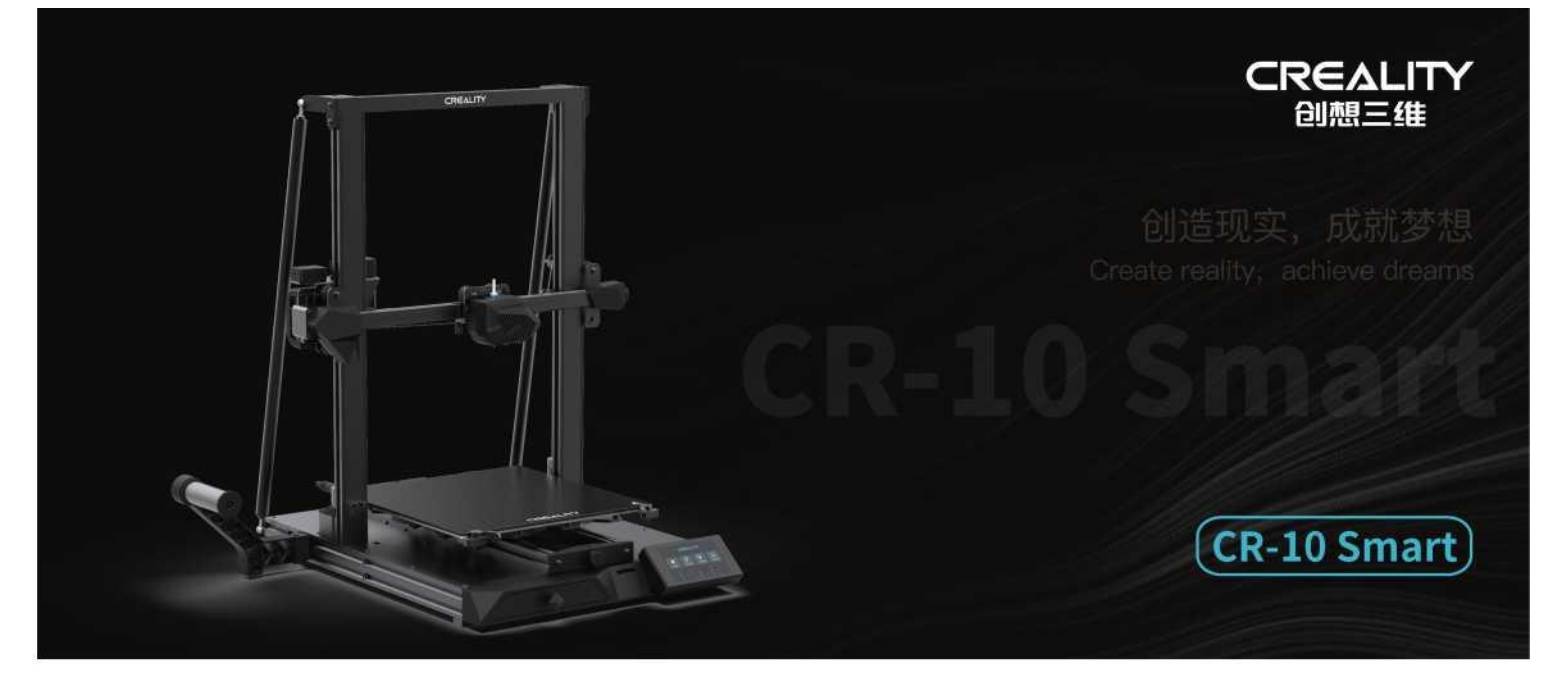

#### **Instrukcja obsługi drukarki 3D**

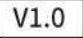

#### Szanowni klienci,

dziękujemy za wybranie naszych produktów. By zapewnić jak najlepsze efekty użytkowania urządzenia, przeczytaj instrukcję przed uruchomieniem drukarki. Nasz zespół dokłada wszelkich starań by świadczyć usługi jak najwyższej jakości. Jeśli napotkasz jakikolwiek problem z drukarką 3D, możesz się z nami skontaktować za pośrednictwem numeru telefonu lub adresu e-mail podanego na końcu instrukcji.

Aby uzyskać lepsze efekty korzystania z naszego produktu, możesz również skorzystać ze wskazówek zawartych w następujących źródłach:

instrukcje i filmy na karcie pamięci

odwiedź naszą oficjalną stronę internetową [www.creality.com](http://www.creality.com/) , aby znaleźć odpowiednie informacje o oprogramowaniu / sprzęcie, dane kontaktowe oraz instrukcje obsługi i konserwacji.

Aktualizacja oprogramowania sprzętowego

Zaloguj się na oficjalnej stronie internetowej <https://www.creality.com/download>, przełącz język i wybierz odpowiednią drukarkę oraz model. Pobierz wymagane oprogramowanie układowe. Możesz go użyć po zakończeniu instalacji.

#### Ogólne uwagi dotyczące użytkowania drukarek 3D Creality

Nie używaj drukarki w sposób inny niż opisany w niniejszym dokumencie w celu uniknięcia obrażeń ciała lub szkód majątkowych.

Nie umieszczaj drukarki w pobliżu źródła ciepła ani przedmiotów łatwopalnych lub wybuchowych. Sugerujemy umieszczenie go w dobrze wentylowanym, niskopyłowym pomieszczeniu.

Nie wystawiaj drukarki na działanie gwałtownych wibracji ani niestabilnego otoczenia, ponieważ może to spowodować niską jakość wydruku.

Używaj zalecanych żywic by uniknąć uszkodzenia drukarki 3D.

Nie używaj żadnego innego przewodu zasilającego poza dostarczonym. Zawsze używaj uziemionego gniazdka elektrycznego z trzema bolcami.

Nie otwieraj plastikowej pokrywy podczas użytkowania, w przeciwnym razie drukowanie zostanie przerwane.

Nie noś bawełnianych rękawiczek podczas obsługi drukarki. Takie tkaniny mogą zaplątać się w ruchome części, prowadząc do poparzeń, możliwych obrażeń ciała lub uszkodzenia drukarki. Odczekaj chwilę po zakończeniu drukowania. Wyjmij wydruk używając rękawiczek i odpowiednich narzędzi.

Często czyść drukarkę. Zawsze wyłączaj zasilanie podczas czyszczenia. Wytrzyj suchą szmatką, aby usunąć kurz, przyklejone tworzywa sztuczne do drukowania lub inne materiały z ramy, szyn prowadzących lub kół. Użyj środka do czyszczenia szkła lub alkoholu izopropylowego do czyszczenia powierzchni stołu roboczego.

Dzieci poniżej 10 roku życia nie powinny korzystać z drukarki bez nadzoru.

To urządzenie jest wyposażone w mechanizm zabezpieczający. Nie przesuwaj ręcznie dyszy i mechanizmu stołu podczas uruchamiania, w przeciwnym razie urządzenie automatycznie wyłączy się. Użytkownicy muszą przestrzegać praw, przepisów ustawowych oraz kodeksów krajów i regionów, w których znajduje się urządzenie oraz wytworzone przez nie wydruki.

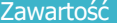

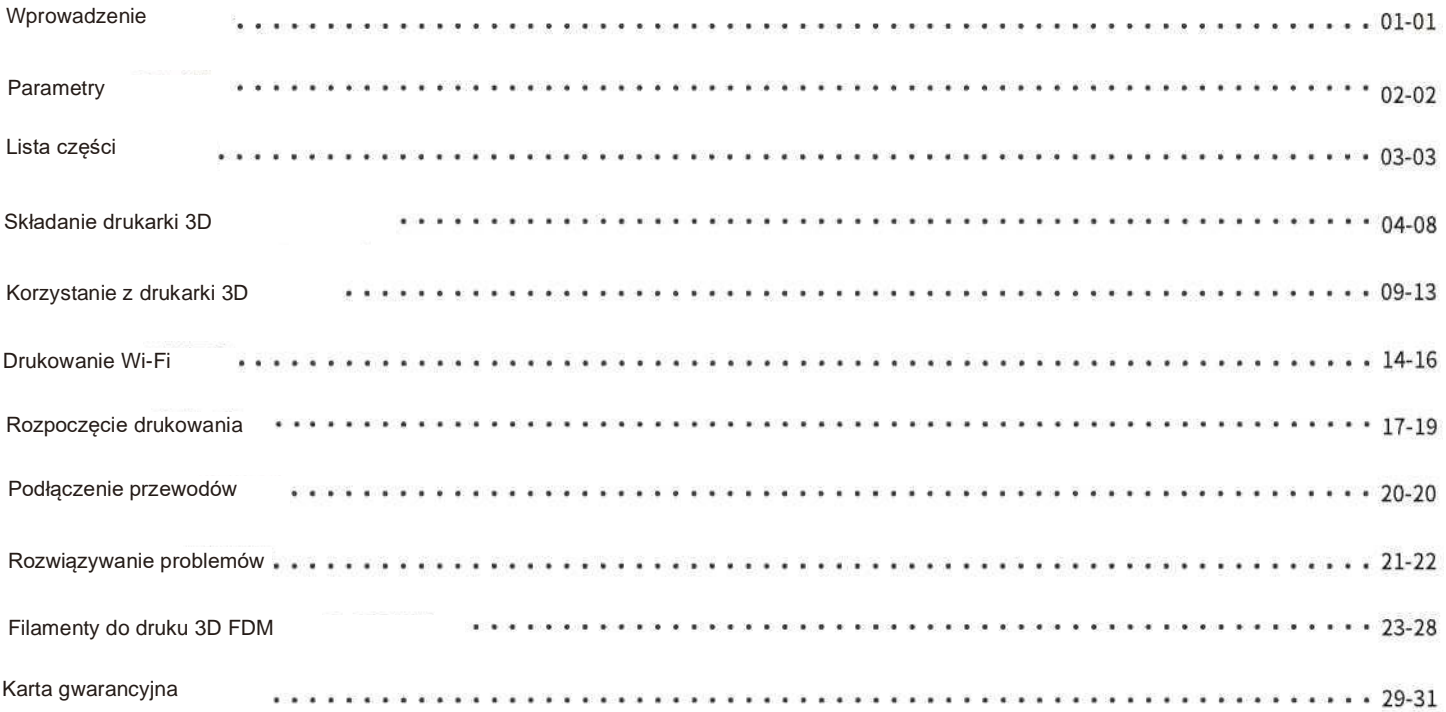

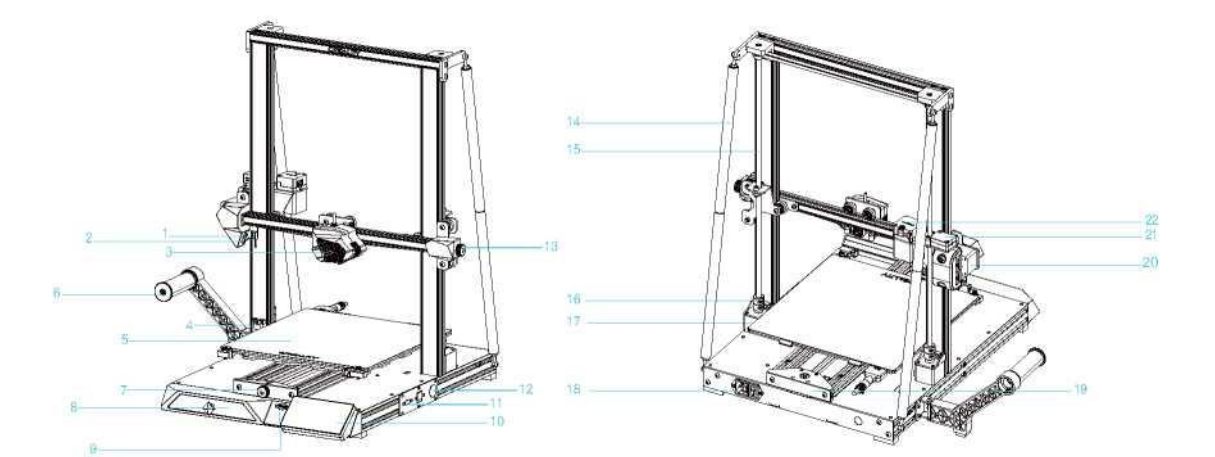

 $333$ 

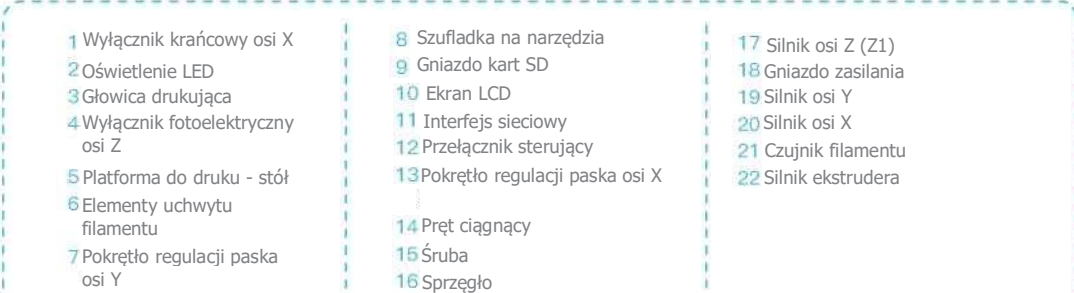

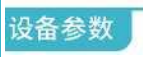

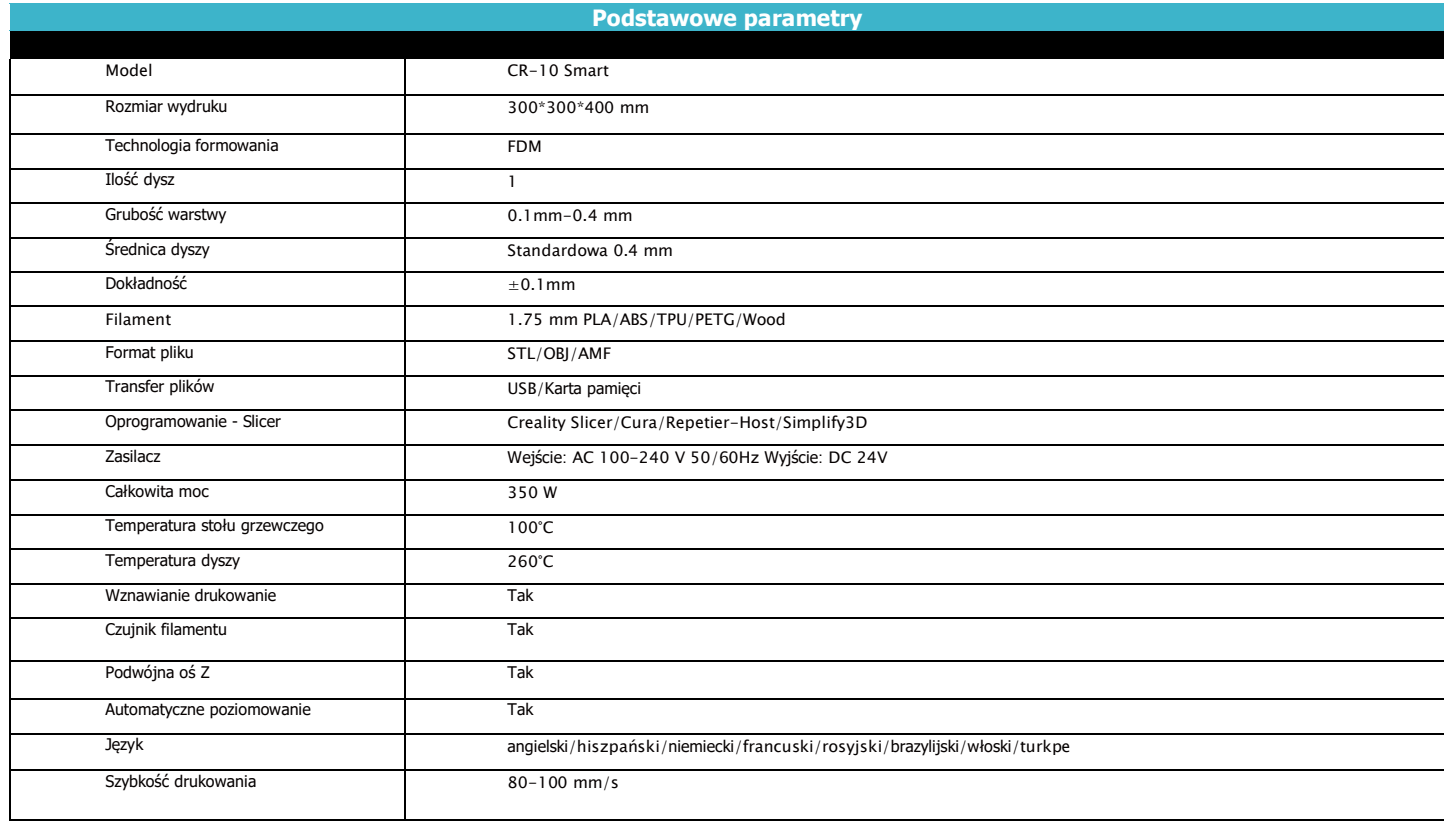

#### **3. Zawartość opakowania**

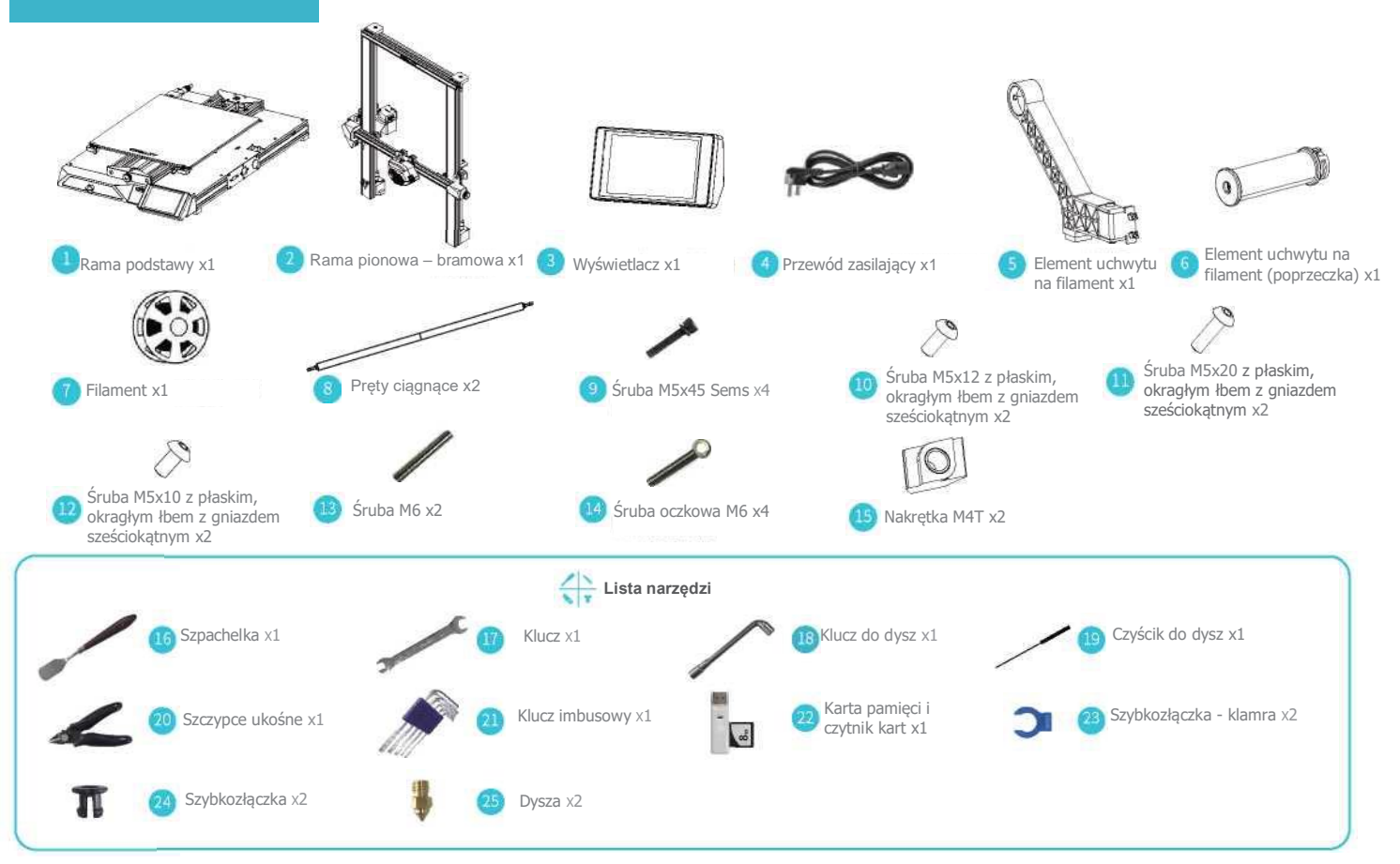

**Wskazówka**: wygląd powyższych akcesoriów przedstawiono tylko w celach informacyjnych. W rzeczywistości mogą się różnić!

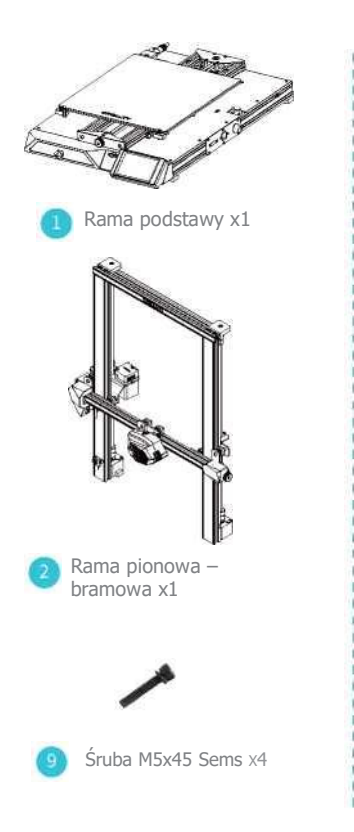

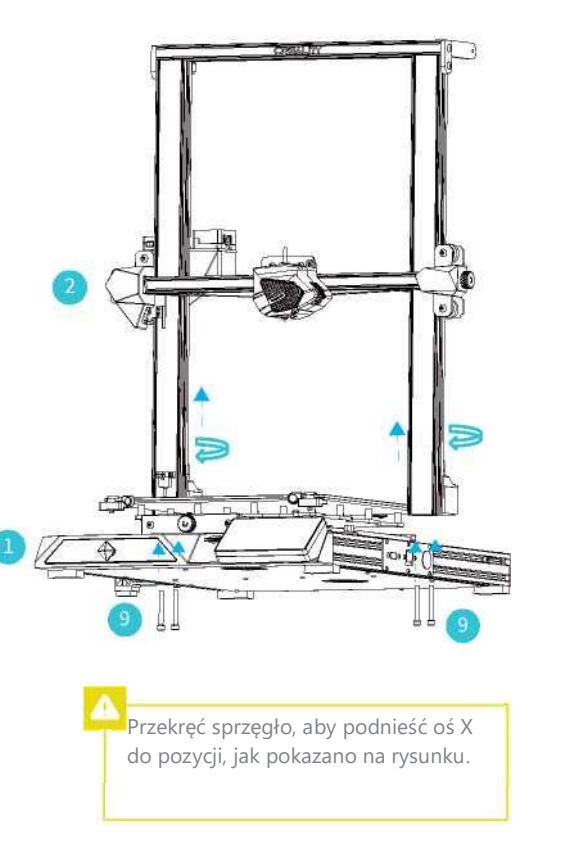

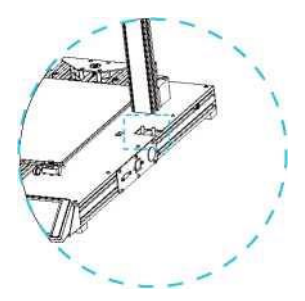

Dwa profile osi Z, muszą być zainstalowane we wgłębieniach dolnego profilu osi Y.

#### **5. Instalacja pręta ciągnącego**

Wyreguluj odpowiednią długość zmontowanego drążka i zainstaluj w pozycji pokazanej na rysunku

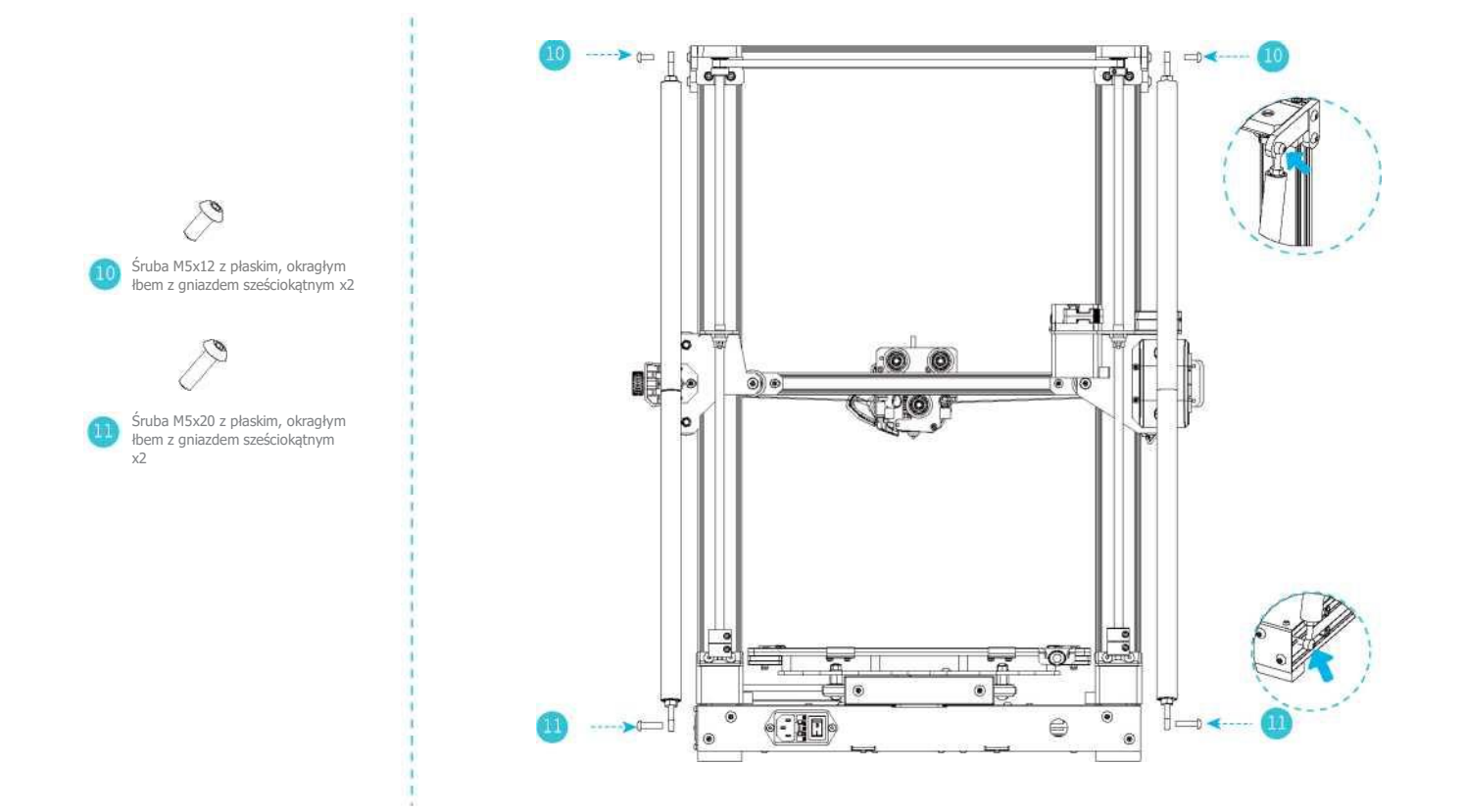

 $\gg$ 

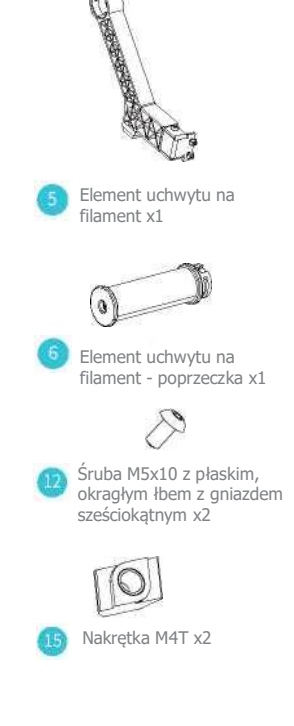

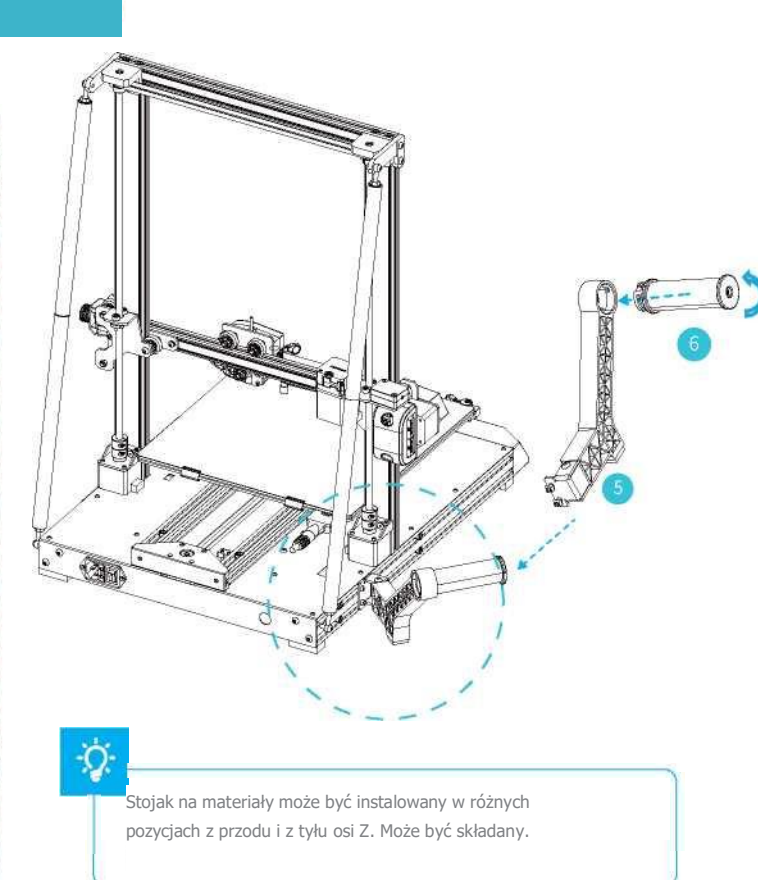

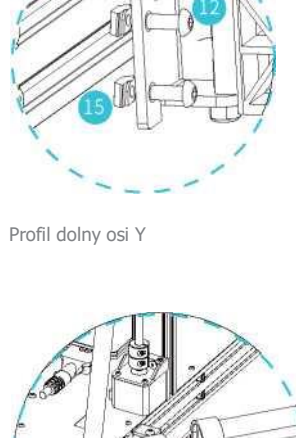

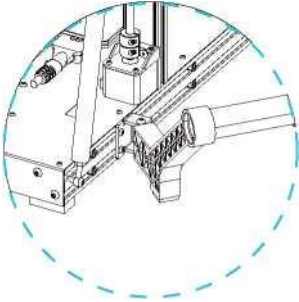

Łatwiejsza wymiana platformy i regulacja paska.

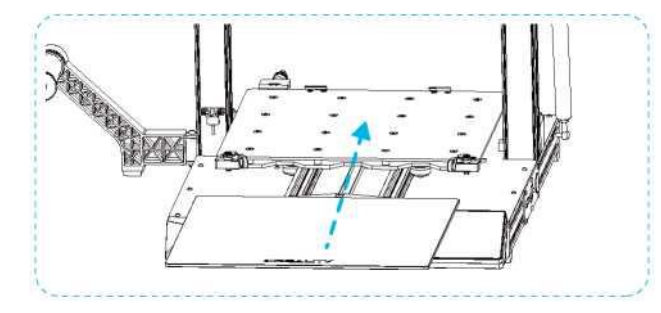

#### $\cdot$  C

1. Przekręć uchwyty typu pick-and-place w celu wyjęcia szklanej platformy do drukowania.

2. Następnie ręcznie obróć pokrętło do ustawiania odpowiedniego napięcia paska, tak aby uniknąć jego pęknięcia (jak pokazano na rysunku w dwóch miejscach, oznaczonych literą A)

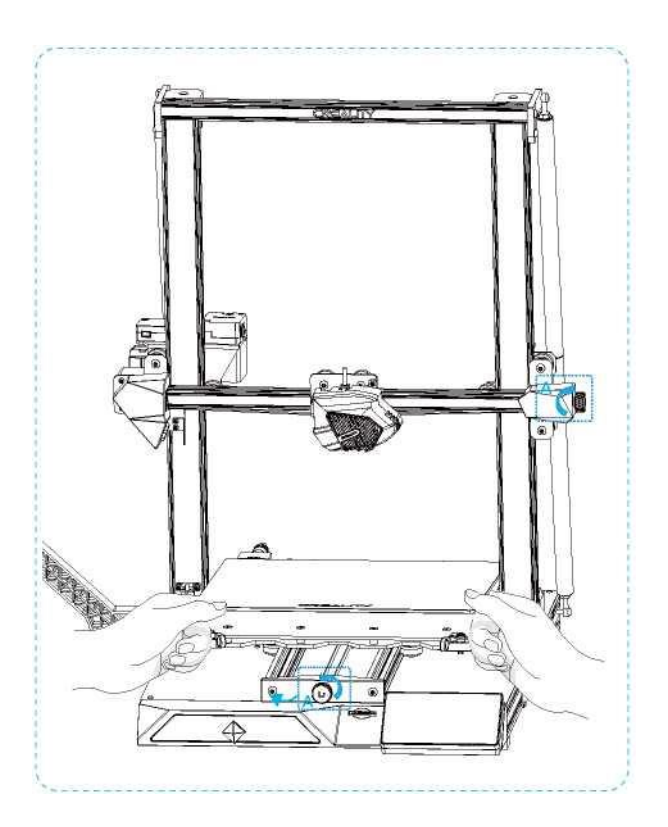

#### **Połączenia kablowe**

- 1 Podłącz 15-pinowy przewód do portu płytki adaptera dyszy, jak pokazano na rysunku
- 
- 2 Podłącz przewód silnika osi Z 3 Podłącz przewód przełącznika fotoelektrycznego 4 Podłącz przewód zasilający
	-

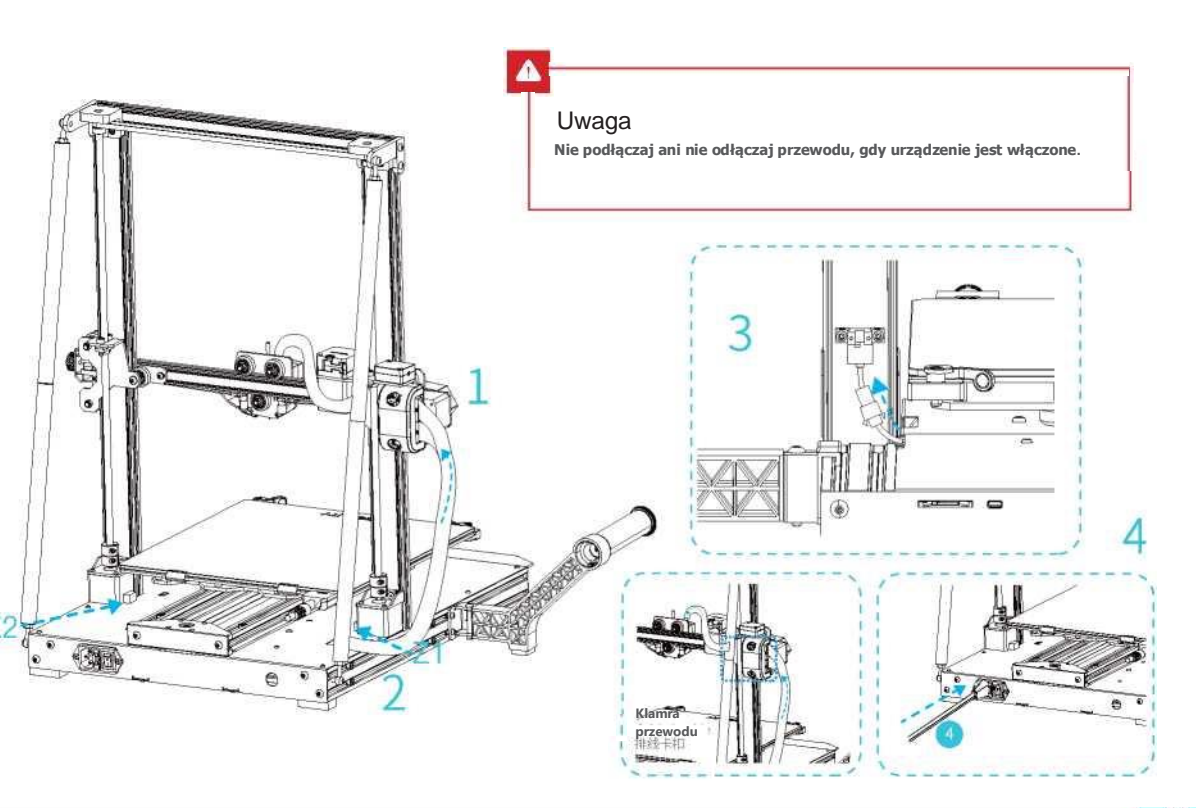

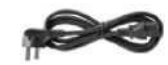

Przewód zasilający x1

#### **9. Poziomowanie stołu roboczego**

1. Wybierz "Level" by rozpocząć automatyczne poziomowanie

2. Po zakończeniu poziomowania dostosuj wartość kompensacji osi Z zgodnie z przyczepnością materiałów eksploatacyjnych do drukowania i powierzchni szkła

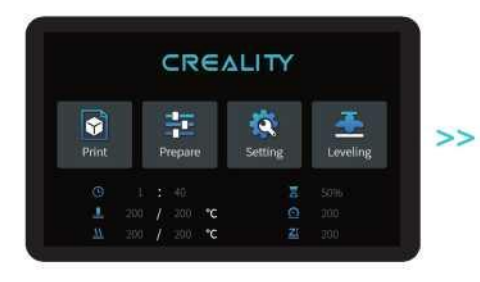

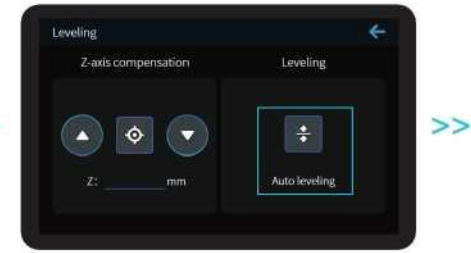

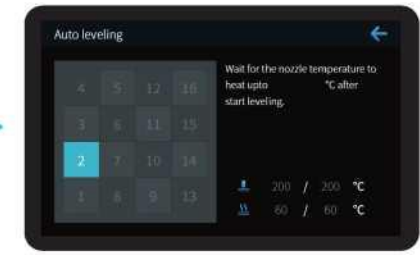

 $\rightarrow$ 

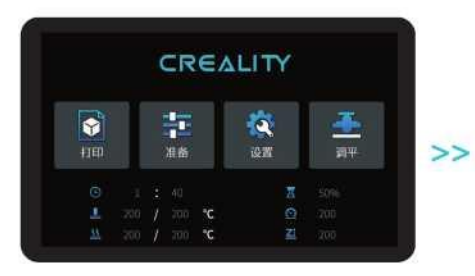

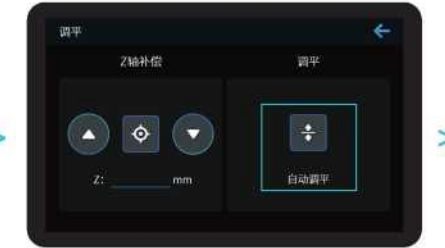

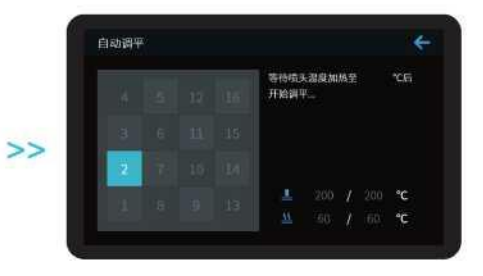

Podczas procesu poziomowania nie dotykaj rurki teflonowej i dyszy.

#### **10. Metody podgrzewania wstępnego (preheating)**

Metoda 1

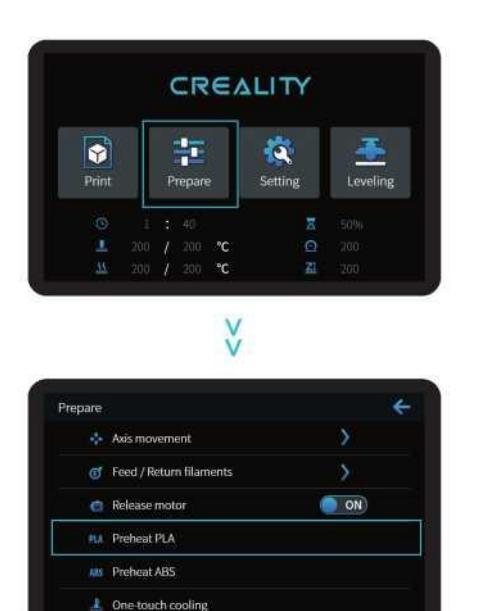

方法1

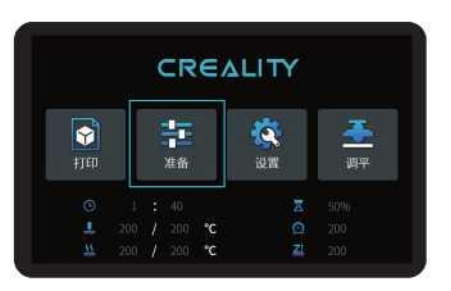

 $\vee$ Ŵ

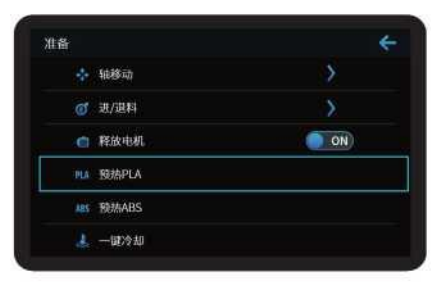

۰Ó,

Uwagi: Prezentacja Ul (interfejsu użytkownika) przedstawiona jest wyłącznie w celach informacyjnych. Rzeczywisty wygląd interfejsu może się różnić.

#### Metoda 2

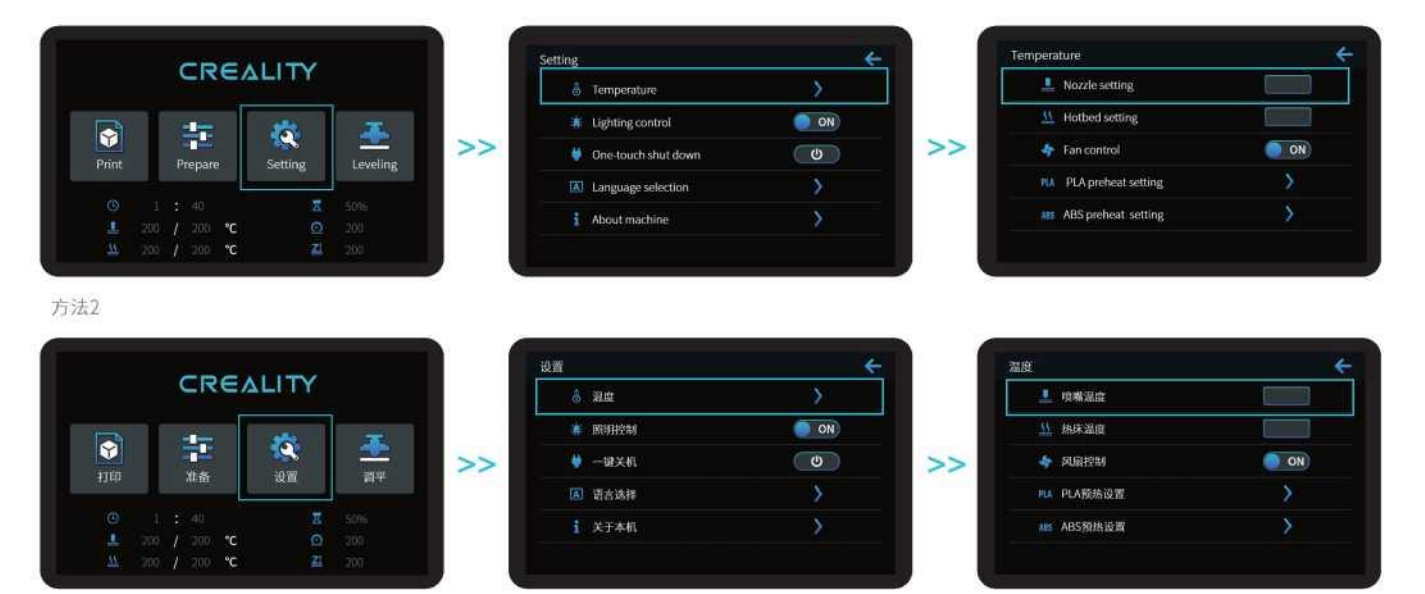

 $\rightarrow$ 

#### Þ

**Uwagi**: Standardowa wartość temperatury wstępnego podgrzewania druku jest ustawiona fabrycznie. Standardowa wartość wstępnego podgrzewania PLA: temperatura dyszy 200°C, temperatura stołu grzewczego 60°C. Standardowa wartość podgrzewania ABS: temperatura dyszy 240°C, temperatura stołu roboczego 70°C.

Jeśli chcesz zmienić tą wartość ze względu na stosowane filamenty lub z innych powodów, możesz dostosować parametry na stronie głównej interfejsu kontrolującego temperaturę PLA / ABS ustawienie: home page control -> temperature -> PLA / ABS preheat setting.

Czekając na wzrost temperatury, zawieś filament na uchwycie

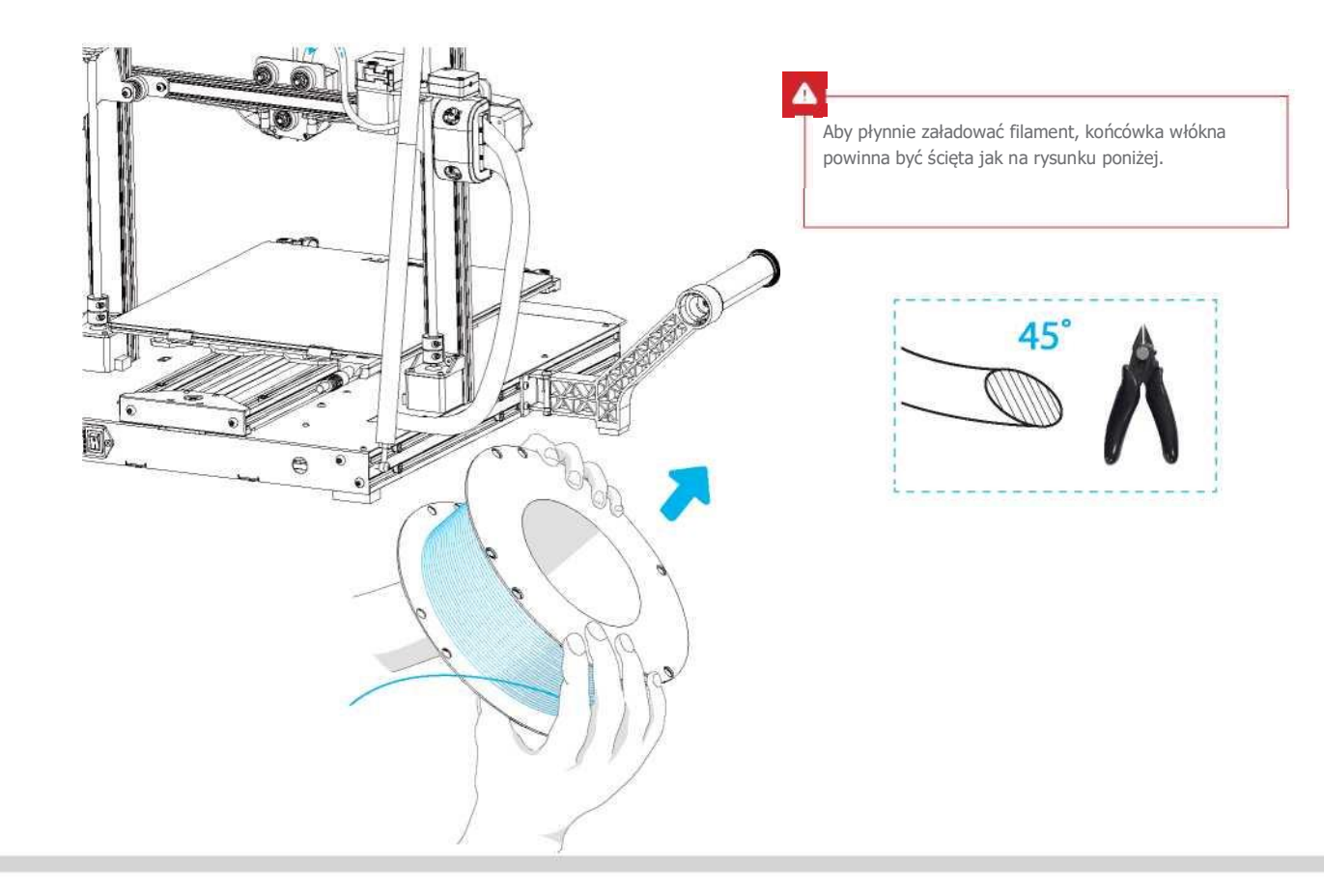

 $\gg$ 

#### **11. Ładowanie filamentu**

Gdy aktualna temperatura osiągnie wartość docelową, filament należy przełożyć przez czujnik filamentu i przepchnąć następnie przez mały otwór ekstrudera aż do dyszy. Jeśli filament wypływa przez dyszę, oznacza to, że został prawidłowo załadowany. Sposób regulacji sprężyny wytłaczającej: strzałka w prawo - dokręcanie, strzałka w lewo - luzowanie. (Jak pokazano na rysunku A).

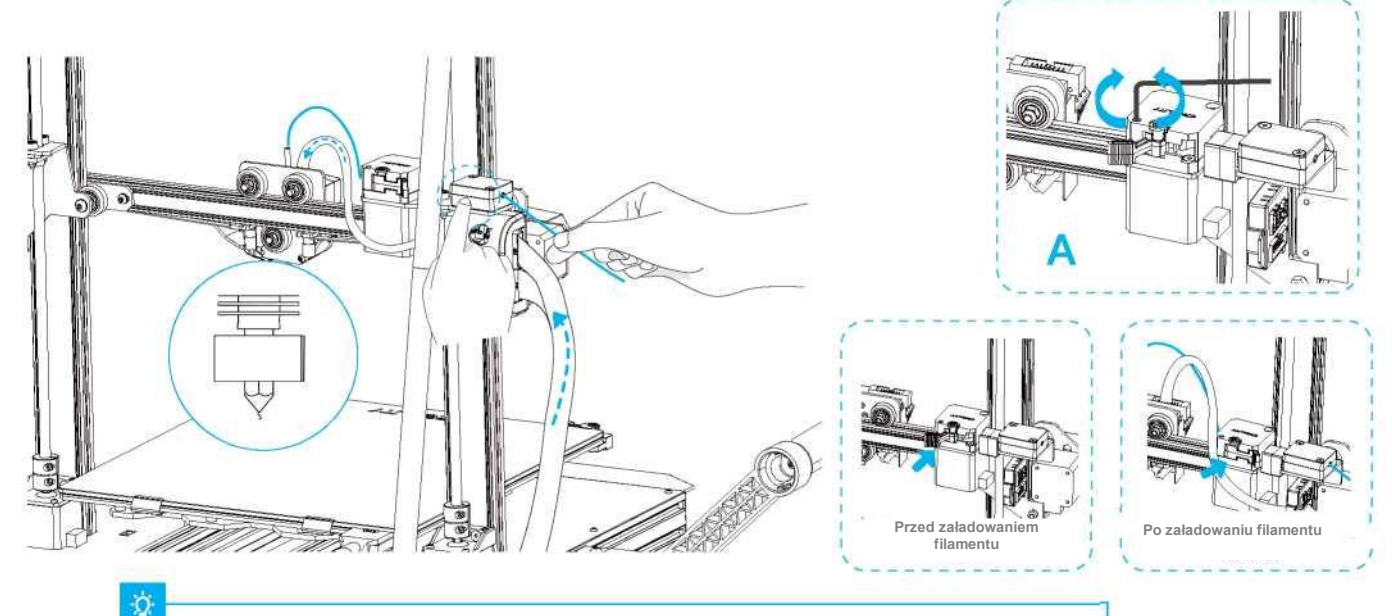

#### **Porada: Jak wymienić filament?**

**1. Przetnij filament w pobliżu ekstrudera i powoli podawaj nowy filament.**

**2. Po wstępnym podgrzaniu dyszy popchnij filament nieco do przodu i szybko wycofaj. Następnie ponownie go wprowadź.**

#### **12. Drukowanie WiFi**

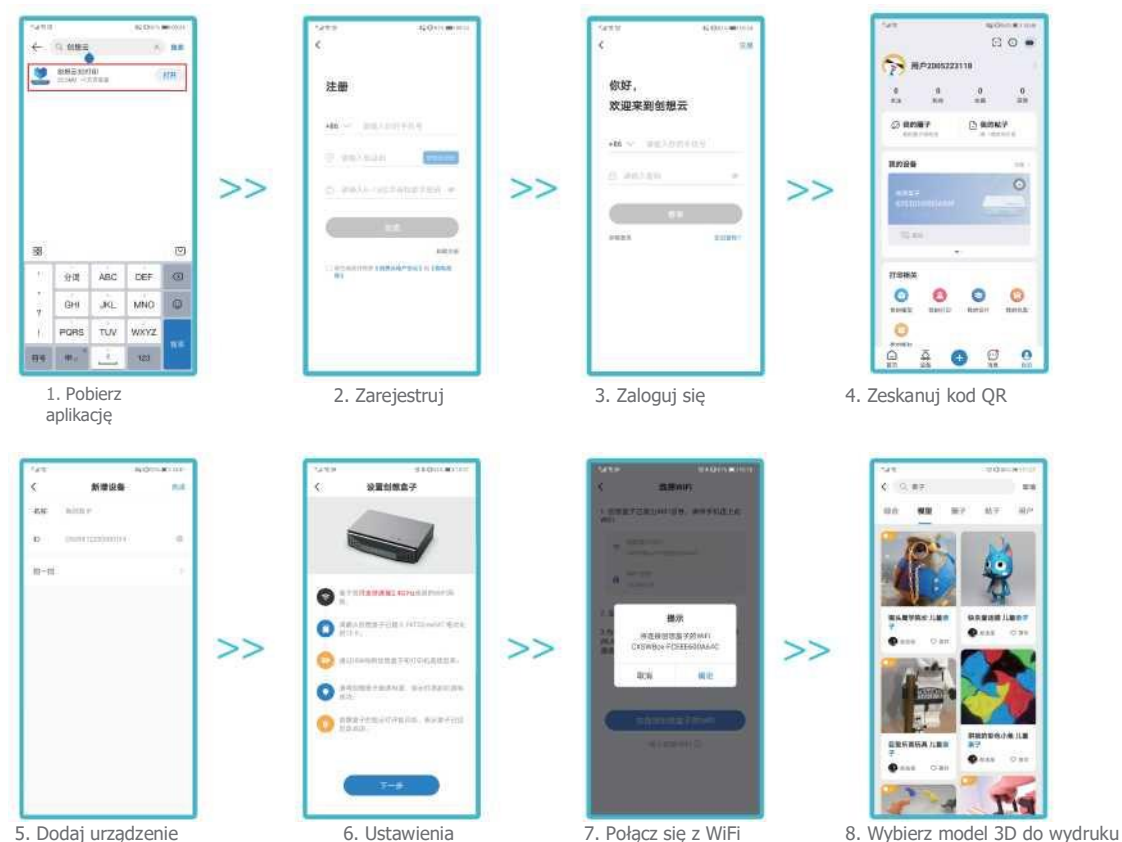

 $\Box$  14

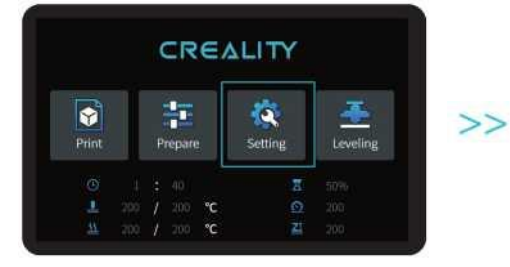

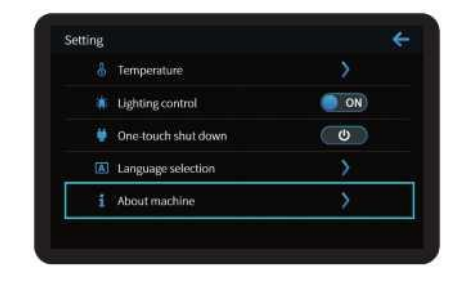

 $\rightarrow$ 

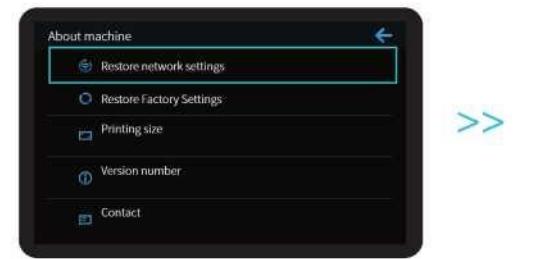

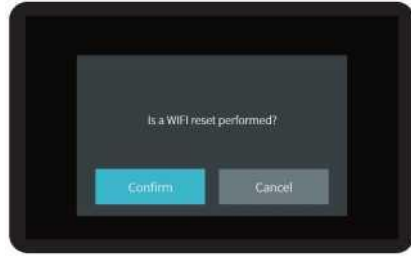

Ŷ,

Uwagi: Prezentacja Ul (interfejsu użytkownika) przedstawiona jest wyłącznie w celach informacyjnych. Rzeczywisty wygląd interfejsu może się różnić.

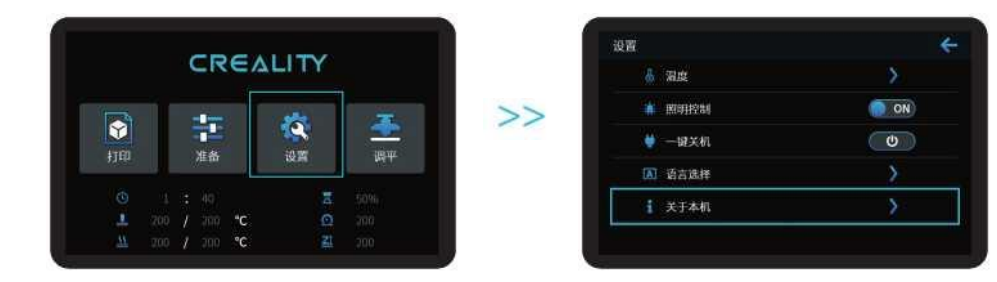

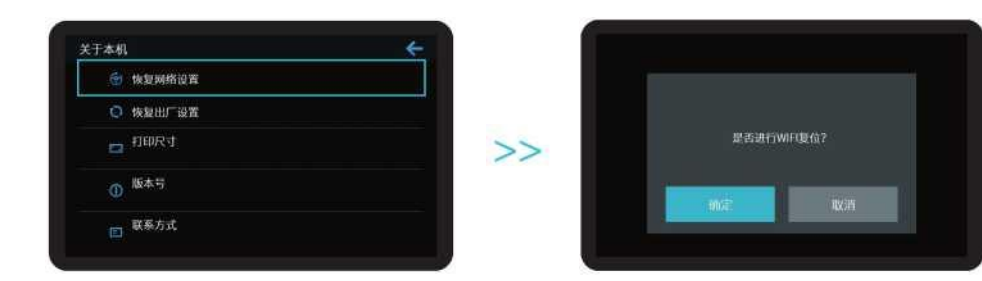

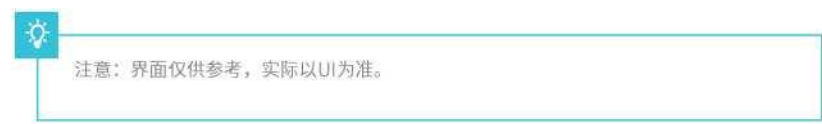

 $16$ 

#### **13. Rozpoczęcie drukowania**

1. Kliknij dwukrotnie, aby zainstalować

**Coolity** 

Show HAR

2. Kliknij dwukrotnie, aby otworzyć

oprogramowanie.

Creality

oprogramowanie.

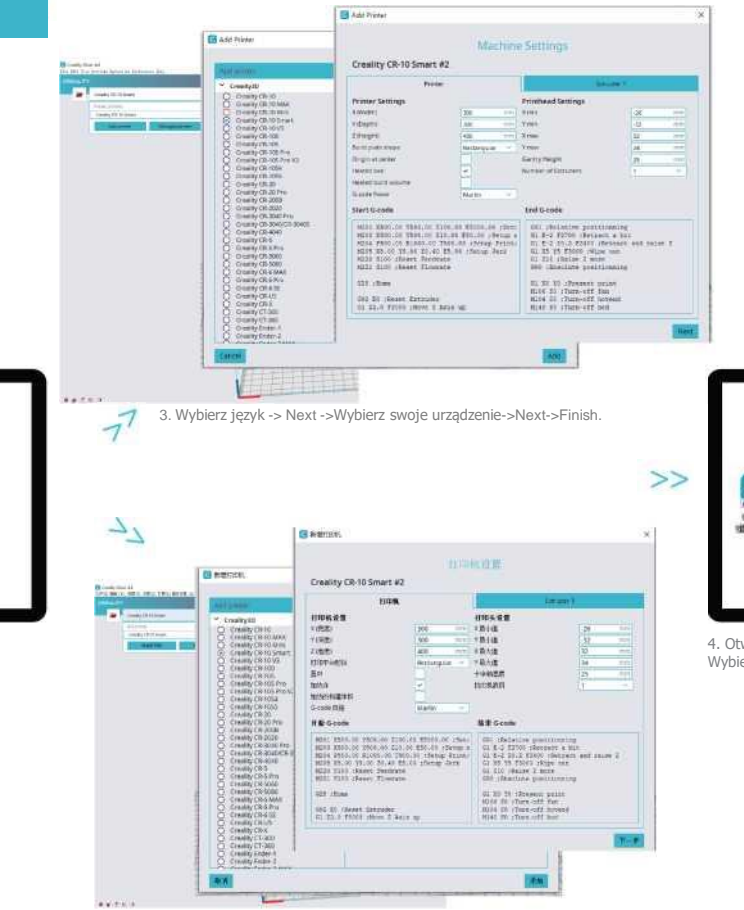

3.依次选择语言→Next→选择对应机型→Next→Finish,完成设置。

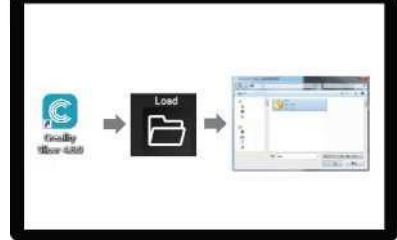

 $\rightarrow$ 

4. Otwórz Creality 3D slicer -> Load (Odczyt pliku) -> Wybierz plik.

 $\Box$  17

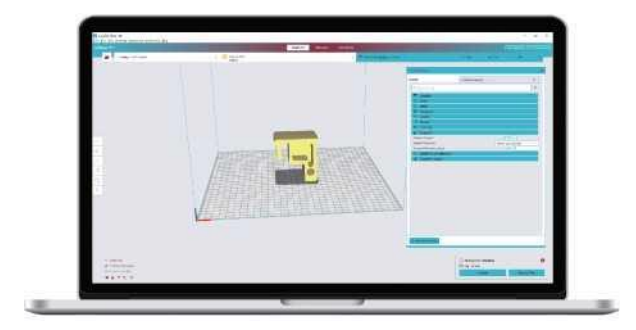

5. Wygeneruj plik G-code i zapisz go na karcie pamięci.

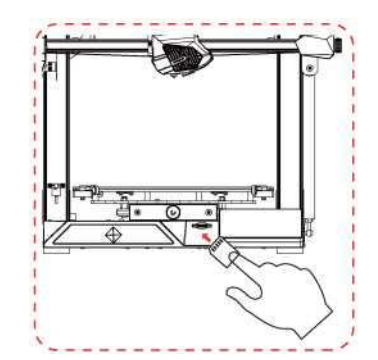

6. Włóż kartę pamięci do drukarki 3D -> Kliknij Print Control -> Wybierz plik do wydrukowania.

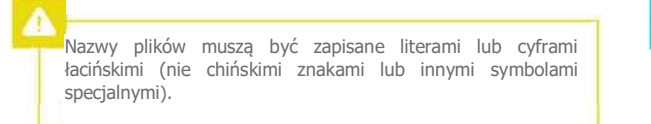

Notes: Szczegółowe informacje na temat oprogramowania można znaleźć w instrukcji obsługi slicera na karcie pamięci.

 $>>$ 

Ostrzeżenie: Nie wkładaj ani nie wyjmuj karty TF ani karty SD podczas drukowania.

#### **13. Rozpoczęcie drukowania**

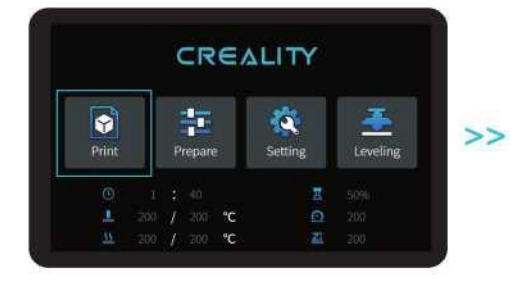

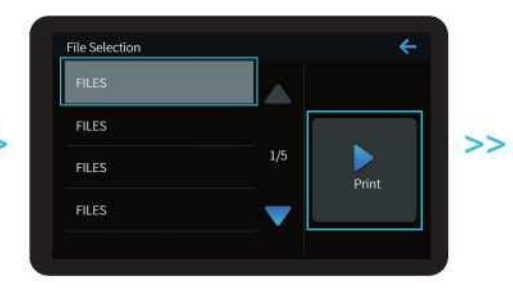

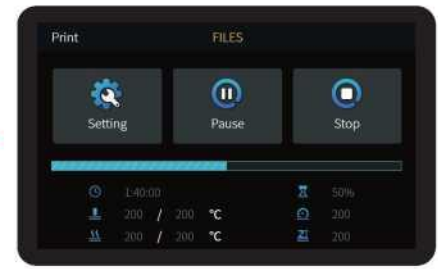

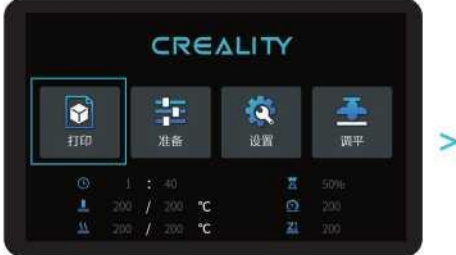

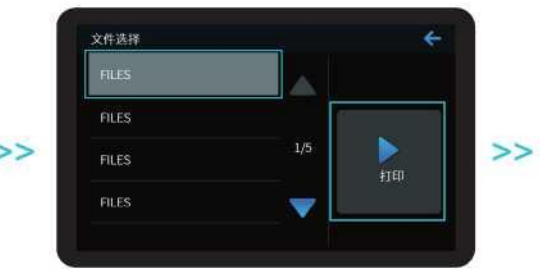

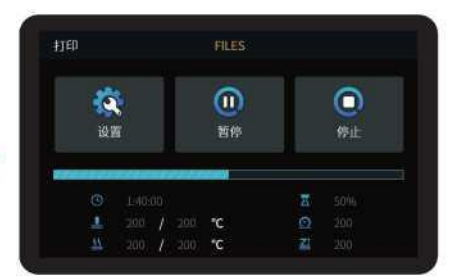

#### **14. Podłączenie przewodów**

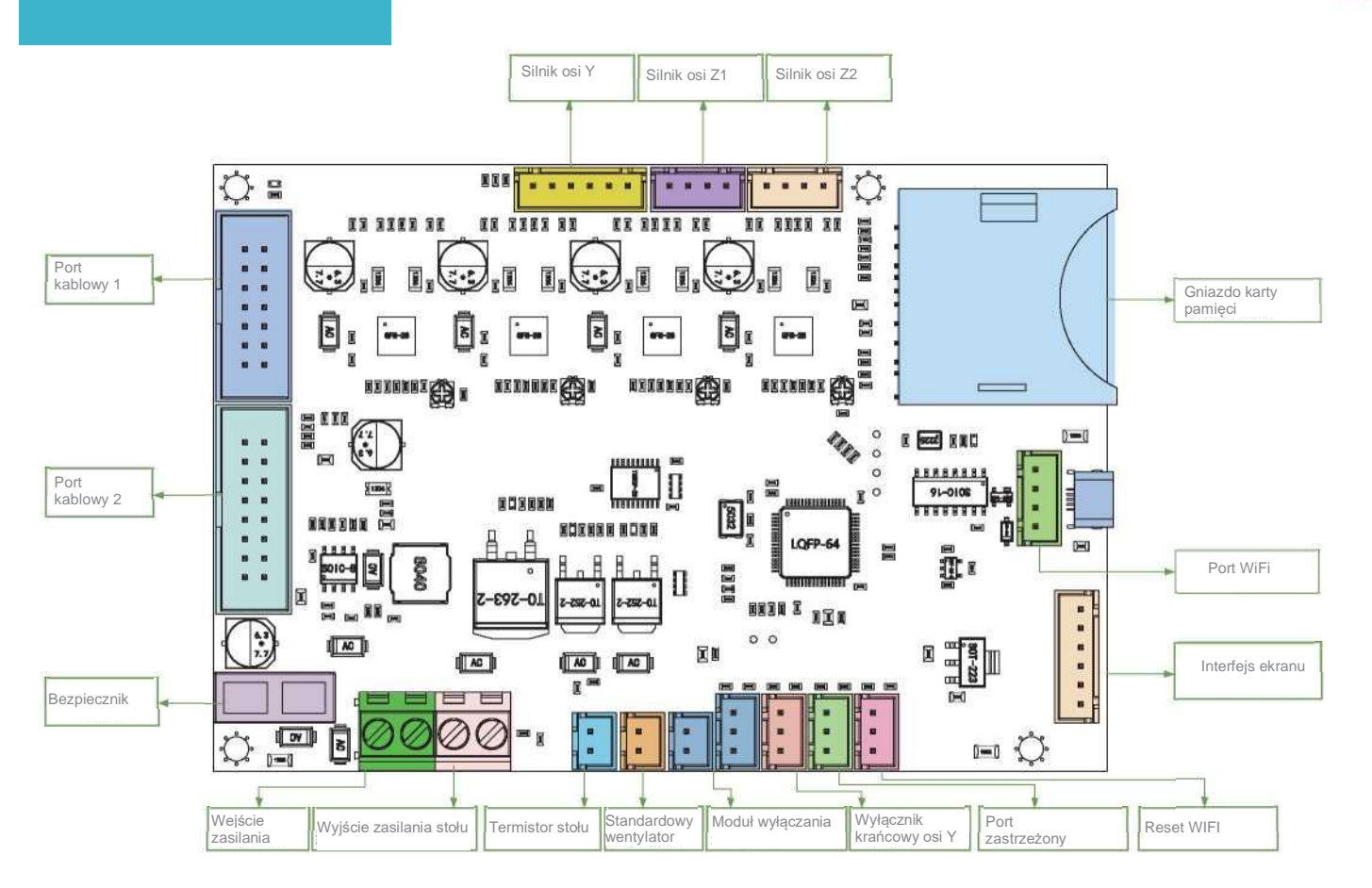

Rozwiązywanie problemów (Trouble-shooting)

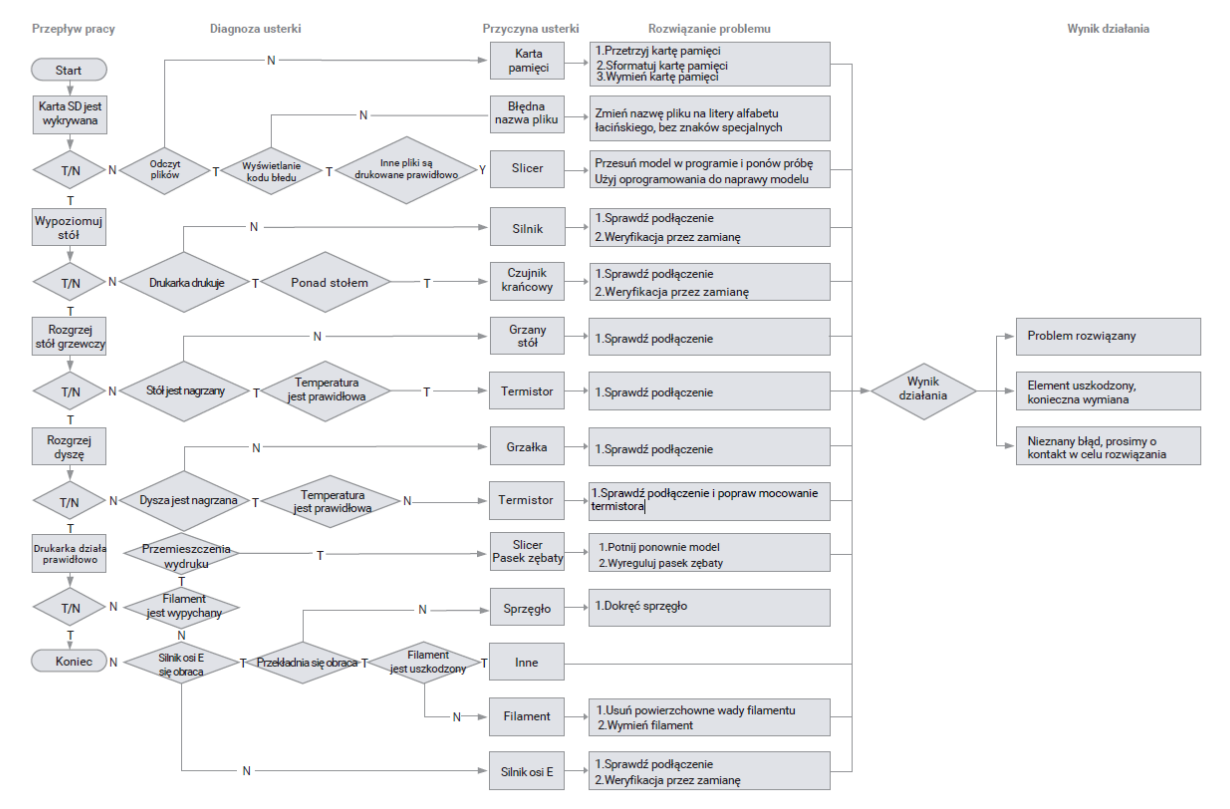

 $121$ 

15. 故障检修

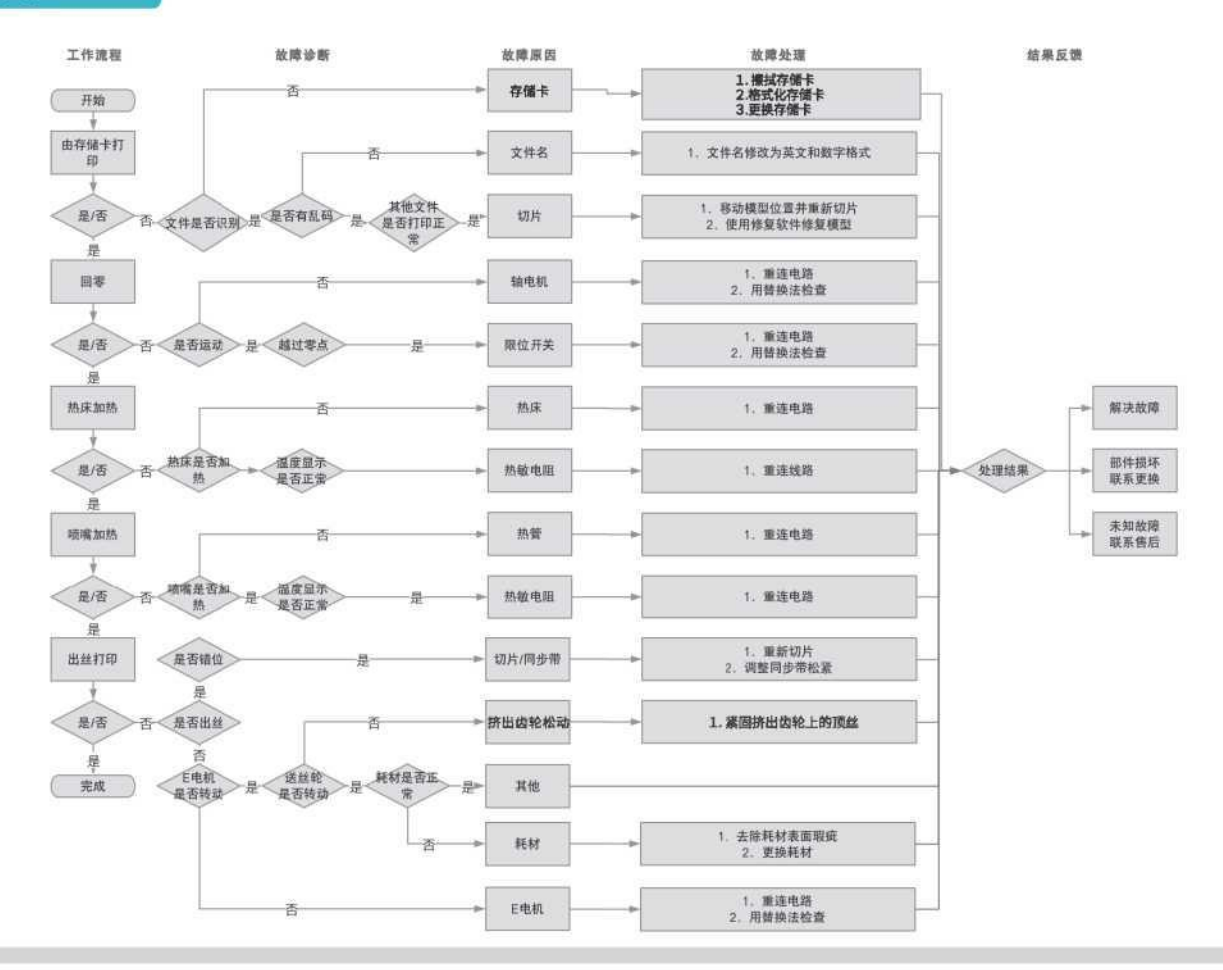

 $\Box$  22

#### **FILAMENTY DO DRUKU 3D FDM**

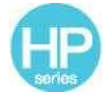

Ulepszona przyjazna dla środowiska formuła, matowy efekt, wysoka wytrzymałość i drobny druk. Surowce są importowane ze Stanów Zjednoczonych. Bogata paleta kolorów.

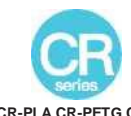

**HP-PLA CR-PLA CR-PETG CR-ABS CR-TPU**

> Seria CR kierowania jest do średniozaawansowanych użytkowników. Niewielka tolerancja średnicy włókna przyczynia się do wysokiej jakości druku. Seria CR spełnia wymagania klientów w zakresie codziennego projektowania i tworzenia prototypów.

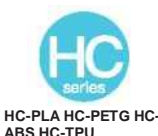

Seria HC to linia nisko kosztowa. Ma szerokie zastosowanie do ogólnych projektów. Pasuje do większości drukarek FDM dostępnych na rynku.

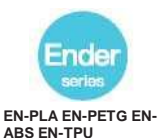

Seria Ender jest szeroko stosowana w drukarkach FDM. Spełnia potrzeby klientów w zakresie codziennego projektowania i prototypowania.

#### **Żywice światłoczułe UV do drukarek 3D**

#### **Żywica standardowa**

Niski skurcz, duża prędkość drukowania, prawie bezwonna. Charakteryzuje się sztywnością i wytrzymałością, odpowiednia do drukowania prototypów popularnych produktów. Kompatybilna z większością modeli drukarek 3D LCD.

#### **Żywica o niskiej emisji zapachu**

Emituje niewielkie ilości nieprzyjemnego zapachu. Zapewnia wysoką precyzję oraz szczegółowe, bardzo wyraziste tekstury. Wykazuje dobrą płynność oferuje wysoki wskaźnik powodzenia drukowania. Oferuje bogaty wybór kolorów. Żywica preferowana m.in. do branży mebli rzemieślniczych itp..

#### **Żywica o właściwościach ABS**

Dzięki wysokiej twardości, wytrzymałości oraz dużej odporności na uderzenia, umożliwia wiercenie w gotowych modelach. Stosowana głównie w prototypach przemysłowych i innych dziedzinach.

#### **Żywica dentystyczna odlewnicza Żywica wysokotemperaturowa**

Ze względu na niską charakterystykę skurczu umożliwia dokładniejsze odwzorowanie wymiarów. Trudnoodkształcalna pod ciśnieniem po formowaniu. Używana do produkcji modeli dentystycznych.

#### **Elastyczna żywica**

Charakteryzuje się dobrą elastycznością oraz wysoką wytrzymałością przy wytłaczaniu lub rozciąganiu. Jest często stosowana w miejscach stykania się dwóch powierzchni. Szeroko stosowana w przemyśle jubilerskim. Spala się bez pozostałości. Proces formowania

#### **Żywica zmywalna w wodzie**

Gotowe modele można myć wodą. Jest bezpieczna i przyjazna dla środowiska. Charakteryzuje się wysoką dokładnością powierzchni, krótkim czasem czyszczenia i niskim kosztem materiału. Żywica zmywalna wodą jest obecnie jednym z polecanych materiałów dla szkół, instytucji edukacyjnych i entuzjastów druku.

#### **Żywica dentystyczna**

Twardość powierzchni jest niezwykle wysoka, odporna na zarysowania i ma niską charakterystykę skurczu. Stosowany jest głównie w odbudowie implantów dentystycznych i drukowaniu niewidocznych aparatów ortodontycznych w stomatologii medycznej.

#### **Żywica o wysokiej wytrzymałości**

Żywica wytrzymałościowa jest materiałem średnio twardym, odpornym na zużycie i wielokrotnie rozciągliwym. Jest stosowany w częściach, które muszą być wielokrotnie rozciągane w urządzeniach ciernych.

Żywica wysokotemperaturowa jest stosowana głównie do produkcji form gumowych, które mogą wytrzymać wpływ wysokich temperatur bez pękania. Zachowują przy tym dobrą wytrzymałość, sztywność i stabilność termiczną.

#### **Żywica odlewnicza do biżuterii**

jest stabilny, bez odkształceń. Gotowy produkt ma gładką powierzchnię i wysoką precyzję wykonania.

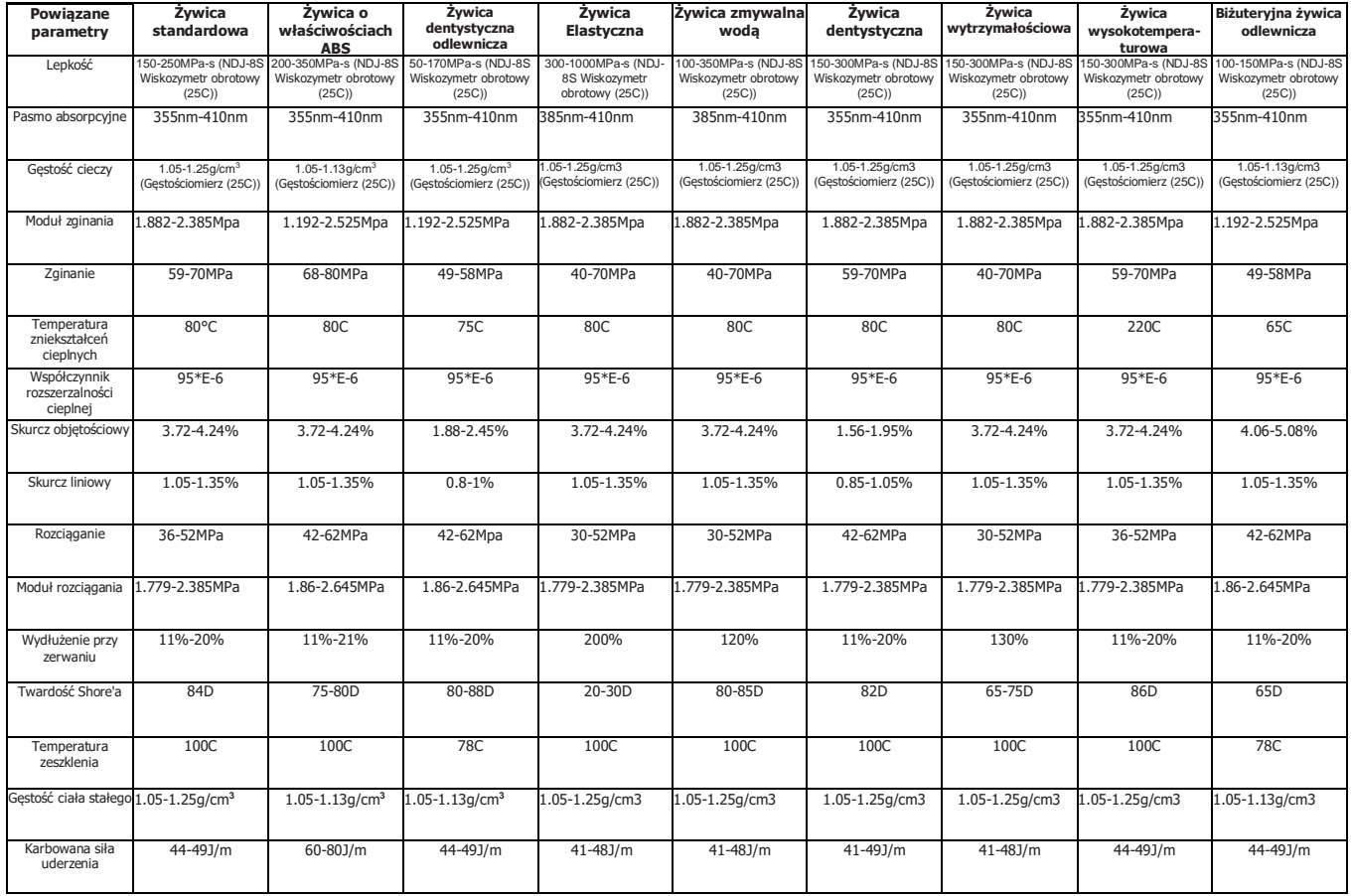

#### **18. Informacje o parametrach filamentów**

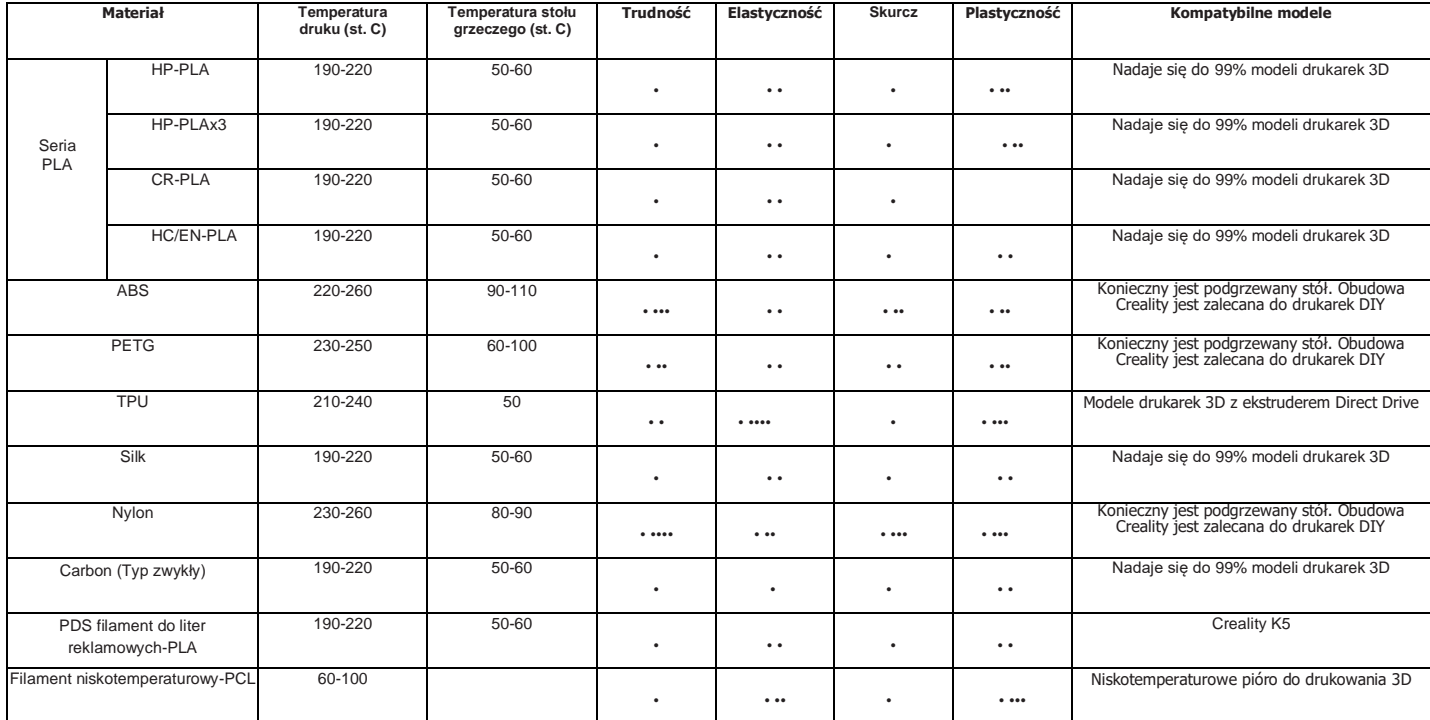

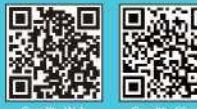

**SHENZHEN OREALITY 3D TECHNOLOGY CO., LTD. Add:18F, JinXiuHongDu Building, Meilong Blvd, Longhua Dist., Shenzhen, China 518131 Official Website[: www.creality.com](http://www.creality.com/) Tel: +86 775-8523 4565 E-mail[: into@creality.com](mailto:into@creality.com) [cs@creality.com](mailto:cs@creality.com)**

www.creality.com

vip.creality.com

 $\gg$ 

#### 19. 3D 打印耗材

#### 3D打印机耗材

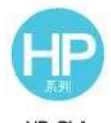

HP-PLA

升级环保配方,哑光效果,韧性高,打印细 腻,原料源自美国,有丰富的颜色可选。

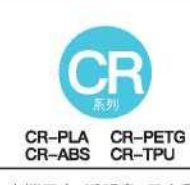

定位中高端用户,透明盘+黑白彩盒设 计,线径公差小,打印性能稳定。可以满 足您日常的设计和原型制作需求。具有 出色的机械性能和打印质量。

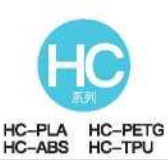

高性价比款,广泛适用市面上通用型 FDM打印机,并可以按照您的需求量身 定制,可以满足您日常的设计和不同的 原型制作需求。

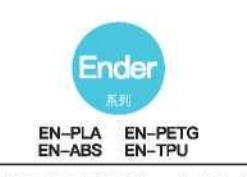

广泛适用市面上通用型FDM打印机,并 可以按照您的需求量身定制,可以满足 您日常的设计和不同的原型制作需求。 计想象插上翅膀。

光敏树脂

#### 刚性树脂

低收缩率、打印速度较快、低味无毒、具备刚性和韧性。适合打印普通的产品原型及 展示模型,高度兼容LCD型打印机。

#### 低气味刚性树脂

低气味,高精度,细节纹理表现力佳。流动性好,打印成功率高。色系丰富,可满足客 户对颜色的需求,适用于动漫手办,工艺摆设等。

#### 类ABS树脂

具有高硬度,高韧性的物理性能,且抗冲击能力强,可以在模型成品上直接攻牙钻 孔,主要应用于工业手板等领域。

#### 可铸造牙冠树脂

具备低收缩率的特性,尺寸更加精准。成型后硬度高,遇到压力挤压不易变形。适用 于制作烤瓷牙。

#### 弹性树脂

弹性树脂是在高强度挤压和反复拉伸下表现出优秀弹性的材料,这种新材料可应用于 减震、接触面,和其他工程应用。适合有趣创意的实现。

#### 水洗树脂

模型可直接用水冲洗,安全环保干净,表面精度高,清洁的时间和材料成本低,是目 前学校、教育机构及打印爱好者的喜欢的新材料之一。

#### 牙模树脂

表面硬度极高, 耐刮, 具有低收缩特性, 主要应用于医疗齿科的牙模种植修复以及 隐形牙套打印制作等。

#### 柔性树脂

柔性树脂是一种中等硬度、耐磨、可反复拉伸的材料。这种材料被用于摩擦装置需 要反复拉伸的零部件中。

#### 压模树脂

压模树脂主要应用于饰品的高温橡胶翻模,能承受200°C左右的温度不开裂,并能 保持良好的强度,刚度和热稳定性。

#### 可铸造首饰树脂

广泛应用于珠宝行业。燃烧性能优良,膨胀系数小,燃烧无残留。成型过程稳定不 变形,成品表面光滑,精度高。

#### 20.光敏树脂种类参数信息

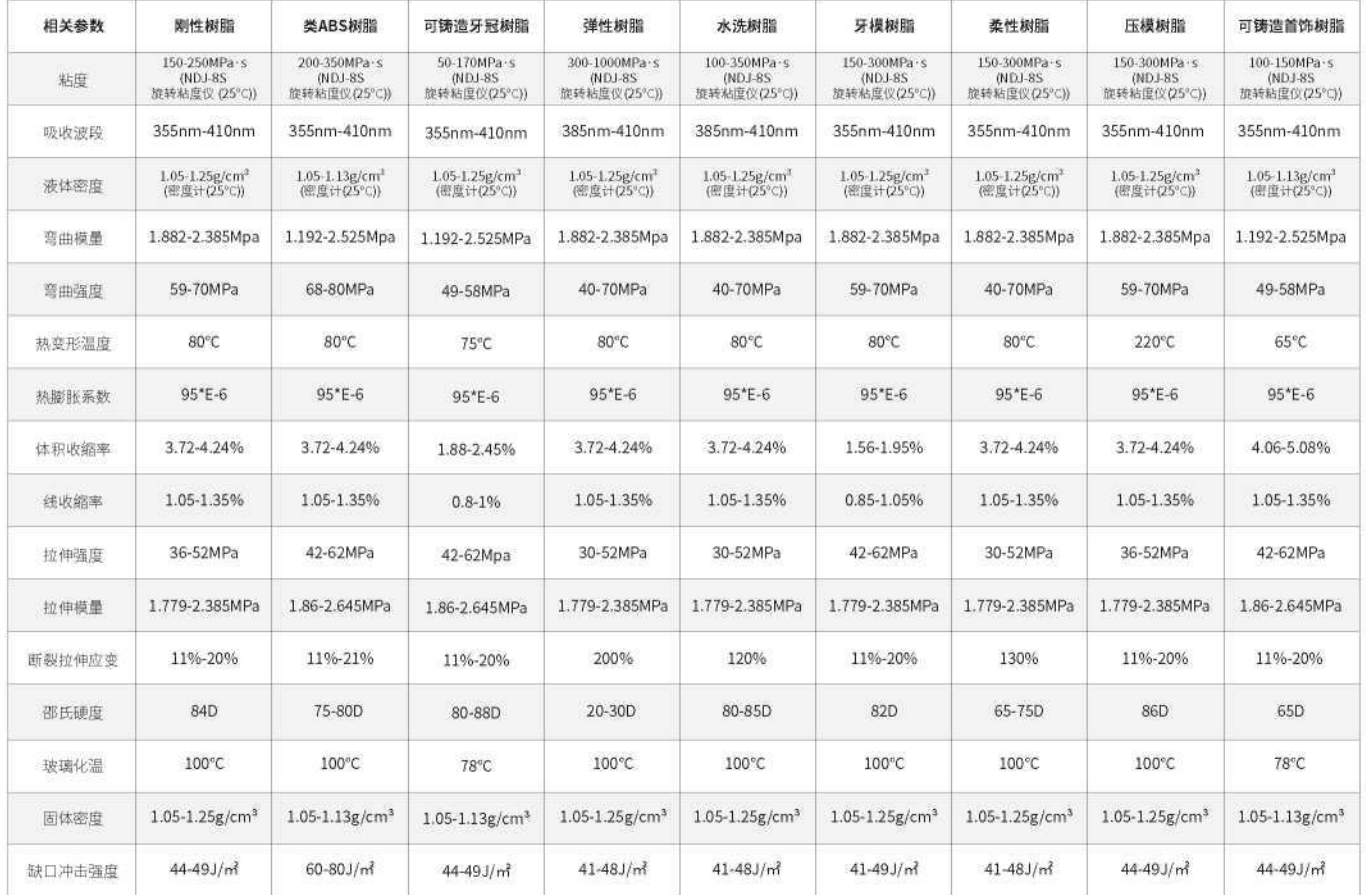

#### 21. 线材种类参数信息

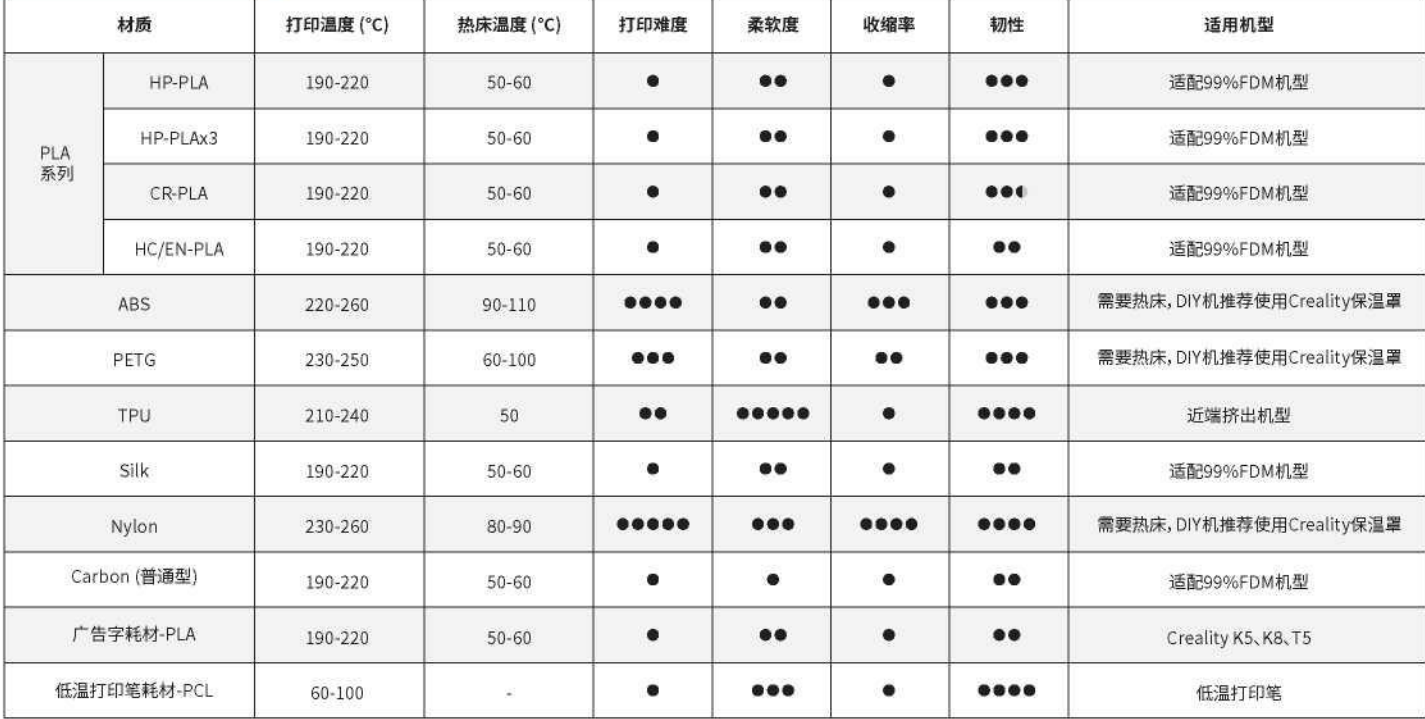

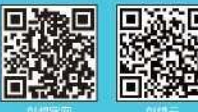

深圳市创想三维科技有限公司

www.creality.com

vip.creality.com

#### **Polityka gwarancyjna**

- 1 rok ograniczonej gwarancji od daty zakupu produktu.
- 6-miesięczna ograniczona gwarancja na źródło światła UV.
- 3-miesięczna ograniczona gwarancja na ekran 2K.
- Brak gwarancji na folię i dodatkowe akcesoria (dysk U, rękawiczki, śrubokręt, papierowy lejek, pędzel itp.)

#### **Co jest objęte gwarancją?**

Wszelkie wady materiałowe, produkcyjne produktu zostaną rozpatrzone po dostarczeniu przez Ciebie wszelkich powiązanych dokumentów i informacji, w tym między innymi:

- 1. Informacji czy użytkownik produktu znajduje się w kraju, w którym dokonano zakupu
- 2. Informacji czy wadliwy produkt to produkt CREALITY
- 3. Dowód zakupu

#### **Co nie jest objęte gwarancją?**

CREALITY nie gwarantuje naprawy usterki powstałej w wyniku:

- 1. Dokonania zmian w dowodzie zakupu lub jego nieczytelności.
- 2. Etykieta produktu lub numer seryjny na produkcie, został zmieniony lub stał się nieczytelny.
- 3. Zużycie akcesoriów lub materiałów eksploatacyjnych
- 4. Nieprawidłowe działanie lub uszkodzenie spowodowane przez samowolna modyfikację lub niewłaściwą instalację i użytkowanie.
- 5. Nieprawidłowe działanie lub uszkodzenie spowodowane użytkowaniem w niezalecanym środowisku pracy.
- 6. Nieprawidłowe działanie lub uszkodzenie spowodowane nadmiernym użytkowaniem (przeciążeniem) lub niewłaściwą konserwacją (nadmierna wilgoć itp.)
- 7. Nieprawidłowe działanie lub uszkodzenia spowodowane siłą wyższą (zagrożenie pożarowe, trzęsienie ziemi, wyładowania atmosferyczne i powodzie itp.)
- 8. Nieprawidłowe działanie lub uszkodzenie spowodowane użyciem cześci innych marek lub materiałów eksploatacyjnych.

#### **Pomoc techniczna Uwagi**

#### Korzystaj z naszego wsparcia technicznego przez cały okres użytkowania (z wyjątkiem problemów technicznych wykraczających poza sam produkt) po zakupie produktu. Dokumentacja w postaci instrukcji obsługi znajduje się na karcie pamięci.

Podaj numer seryjny produktu, gdy ubiegasz się o pomoc techniczną.

Przed użyciem należy uważnie przeczytać instrukcję obsługi i kartę gwarancyjną.

W przypadku każdej usługi prosimy o wcześniejszy kontakt z lokalnym sprzedawcą lub kontakt za pośrednictwem poczty e-mail[: cs@creality.com](mailto:cs@creality.com) w celu uzyskania pomocy technicznej.

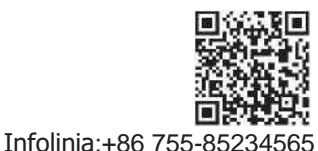

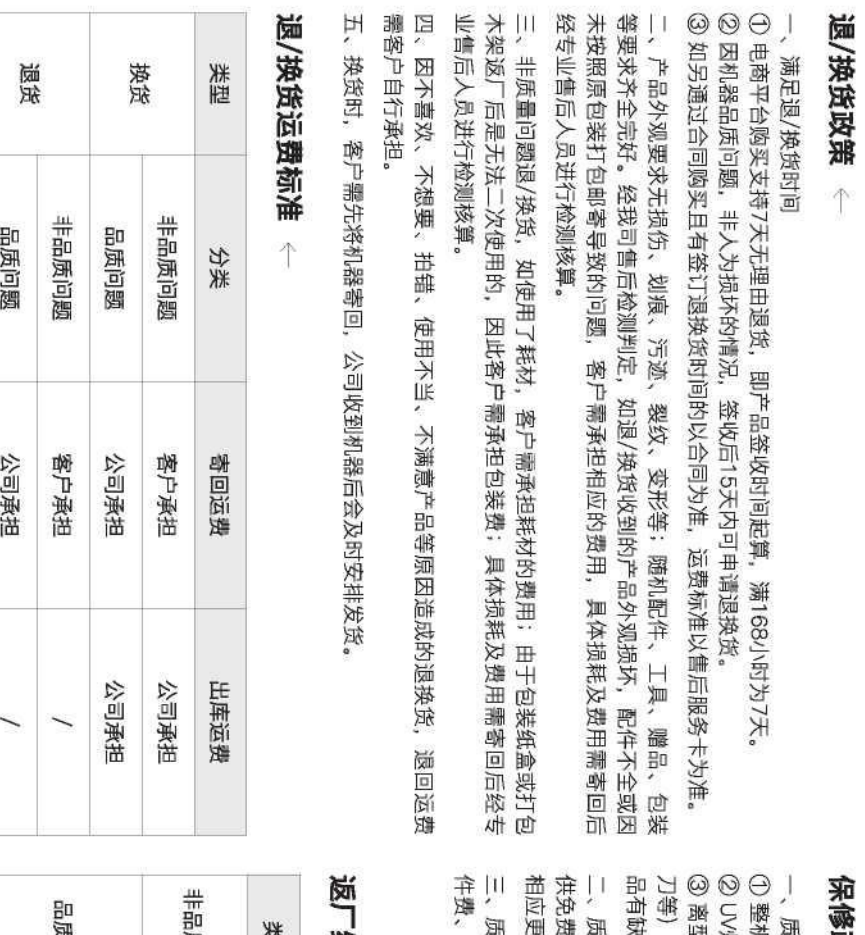

### 政策  $\ddot{\uparrow}$

售后服务卡

保期

1保修一年。

型膜、贈品(∪盎、螺丝刀、手套、油漆刷、纸漏斗、铲 灯保修六个月, 2K屏保修三个月。 沙或品质问题, 7天内可联系售后申请补发或更换。 无保质期。收到产品后,请核对说明书部件清单,如赠

!换的配件费用,无需承担维修费。 维修服务;如果是人为导致的非品质问题,客户需承担 保期内保修:经我司售后检测判定为品质问题,公司提

包装费、来回运费等所有费用。 保期外维修:由客户承担维修过程中产生的人工费、配

## 维修运费标准  $\uparrow$

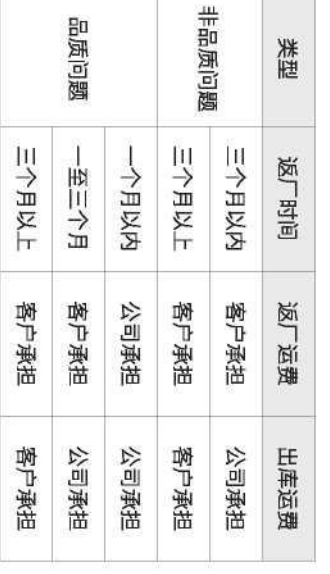

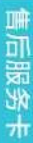

# 下列情况不列入质保范围

① 无法提供有效的机器制造编码、购买凭证和保修卡,或信息被涂改、字迹模糊、无法辨认等。

2 正常的使用磨损而造成的部件损坏。

③ 未按说明书指导,不正确安装、使用及操作,或私自对机器进行改装而造成机器故障或损坏。

④ 在非机器规定的工作环境下使用而造成机器故障或损坏。

⑤由于滥用(超出工作负荷等)或维护不当(受潮、进液、浸泡、发霉等)造成机器故障或损坏。

⑥ 由于不可抗因素(如:火灾、地震、雷击、水灾等)造成机器故障或损坏。

⑦ 由于使用其他品牌部件或低质量耗材造成的设备故障或损坏。

8 未经官方授权的服务点维修过的机器

# 技术支持

用过程中遇到技术问题,请联系售后客服帮您解决。 凡购买创想三维3D打印机,均可享受(除产品本身之外)终生技术支持,如超越产品本身的技术问题恕不提供。本产品在SD卡中有相关使用资料,如在使

# 温馨提示

①使用机器前请仔细阅读说明书和售后服务卡。

② 质保期内维修过的机器后仍享有剩余质保服务。

③ 退/换货及返厂维修需按原包装寄回机器, 以免快递过程中产生其他问题, 建议妥善保存好产品原包装

④ 申请质保服务时,请提供产品制造编码、购买凭证、订单号、保修卡、发票等信息。如未提供,公司有权拒绝提供质保服务

⑤ 服务时间:周一至周六,8:30~20:45(法定节假日除外)。热线:400-613-3882,邮箱:cs@creelity.com。

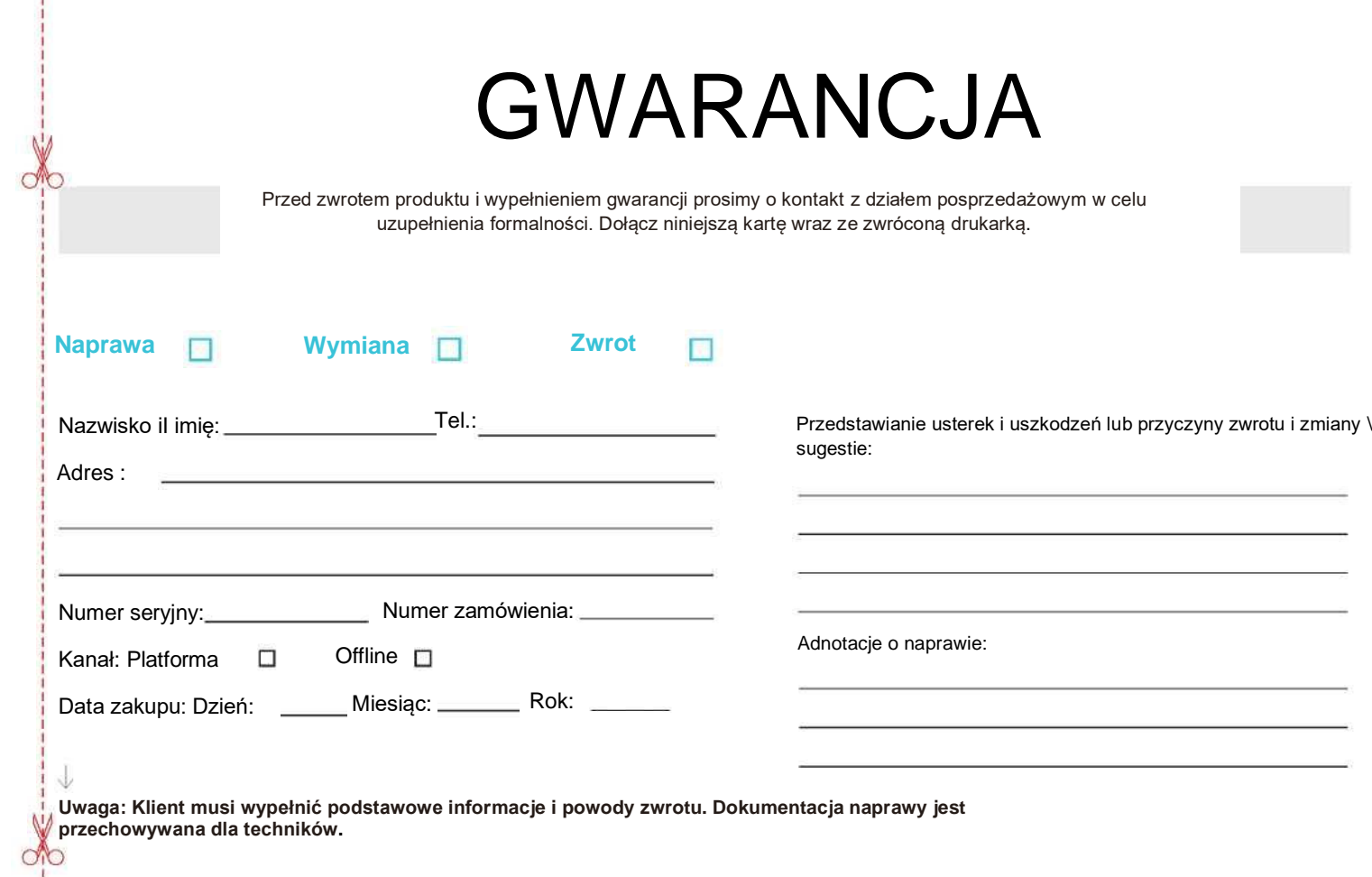

I

### 产品保修卡

产品寄回前请先联系售后专员, 为正常进行售后处理, 请务必填写此卡, 并随机器寄回。

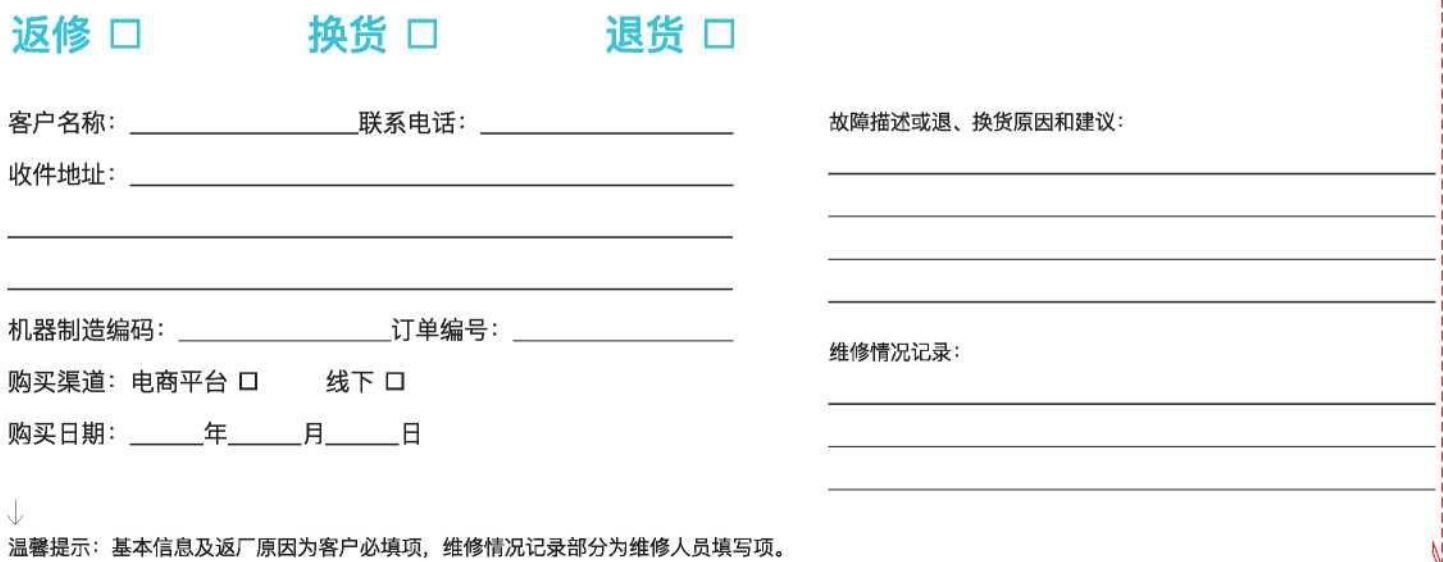

**Ze względu na różnice między różnymi modelami maszyn, obiekty fizyczne i ostateczne obrazy mogą się różnić. Prawo do ostatecznego wyjaśnienia jest zastrzeżone przez Shenzhen Creality3D Technology Co., Ltd.**

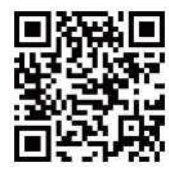

#### **SHENZHEN CREALITY 3D TECHNOLOGY CO., LTD.**

Add:18F,JinXiuHongDu Building, Meilong Blvd., Longhua Dist., Shenzhen, China 518131 **Official Website[: www.creality.com](http://www.creality.com/) Tel:+86 755-8523 4565 E-mail[: info@creality.com](mailto:info@creality.com) [cs@creality.com](mailto:cs@creality.com)**

深圳市龙华区民治街道新牛社区梅龙大道锦绣鸿都大厦18F **Scan TO Learn Mere** 深圳市龙华区民治街道新牛社区<br>·更多服务请关注公众号 公司网站: www.cxsw3d.com 服务热线: 400 6133 882 0755-8523 4565